UNIVERSIDADE TECNOLÓGICA FEDERAL DO PARANÁ DEPARTAMENTO DE DESENHO INDUSTRIAL CURSO DE BACHARELADO EM DESIGN

GUSTAVO BURIGO CALEGARI

# **DESIGN DE APLICATIVO DE DESCOBERTA DE LUGARES E EVENTOS, DENTRO DO CONTEXTO DE UMA STARTUP**

TRABALHO DE CONCLUSÃO DE CURSO

**CURITIBA** 2014

## GUSTAVO BURIGO CALEGARI

## **DESIGN DE APLICATIVO DE DESCOBERTA DE LUGARES E EVENTOS, DENTRO DO CONTEXTO DE UMA STARTUP**

Trabalho de Conclusão de Curso de graduação, apresentado à disciplina de Trabalho de Conclusão de Curso 2, do Curso de Bacharelado em Design do Departamento Acadêmico de Desenho Industrial – DADIN - da Universidade Tecnológica Federal do Paraná – UTFPR.

Orientador: Profª Marco Mazzarotto Filho

**CURITIBA** 2014

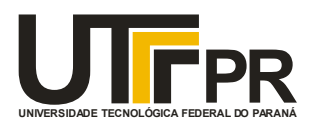

Ministério da Educação **Universidade Tecnológica Federal do Paraná** Câmpus Curitiba Diretoria de Graduação e Educação Profissional Departamento Acadêmico de Desenho Industrial

# **TERMO DE APROVAÇÃO**

# **TRABALHO DE CONCLUSÃO DE CURSO Nº 83**

# **"DESIGN DE APLICATIVO DE DESCOBERTA DE LUGARES E EVENTOS, DENTRO DO CONTEXTO DE UMA STARTUP" por**

**GUSTAVO BURIGO CALEGARI**

Trabalho de Conclusão de Curso apresentado no dia 09 de fevereiro de 2015 como requisito parcial para a obtenção do título de BACHAREL EM DESIGN do Curso de Bacharelado em Design, do Departamento Acadêmico de Desenho Industrial, da Universidade Tecnológica Federal do Paraná. O aluno foi arguido pela Banca Examinadora composta pelos professores abaixo, que após deliberação, consideraram o trabalho aprovado.

Banca Examinadora:

 Prof(a). Msc. Cláudia Bordin Rodrigues da Silva DADIN - UTFPR

Prof(a). Drª. Joselena de Almeida Teixeira DADIN - UTFPR

Prof(a). Msc. Marco André Mazzarotto Filho *Orientador(a)* DADIN – UTFPR

Prof(a). Esp. Adriana da Costa Ferreira *Professor Responsável pela Disciplina de TCC*  DADIN – UTFPR

CURITIBA **/** 2015

**"A Folha de Aprovação assinada encontra-se na Coordenação do Curso".**

# **RESUMO**

CALEGARI, Gustavo Burigo. **Design de aplicativo de descoberta de lugares e eventos, dentro do contexto de uma startup.** 2014. Trabalho de Graduação, Universidade Tecnológica Federal do Paraná.

O objetivo deste projeto foi desenvolver a interface gráfica do usuário para um aplicativo de descoberta de lugares e de eventos, utilizando a ferramenta metodológica de desenvolvimento de produtos interativos de Garrett aliada a metodologia de desenvolvimento de novos produtos proposta por Eric Ries. Para atingir o objetivo, foram desenvolvidos vários protótipos e testes com usuários afim de aprimorar e validar as decisões de projeto. Ao final, foi desenvolvido um protótipo interativo do aplicativo que foi utilizado na condução de testes de usabilidade com representantes do público-alvo.

**Palavras-chave**: Design. Aplicativo. Design de Interface. Design de Interação. Design centrado no usuário.

# **ABSTRACT**

CALEGARI, Gustavo Burigo. **Design of an application to discover places and events, inside the context of a startup.** 2014. Graduate Work. Federal Technological University of Paraná.

This project's objective was to design the graphic user interface of an application to discover places and events nearby the user, making use of Garrett's methodology to design interactive products, combined with Ries's methodology to design new products. To reach the goal, many prototypes were developed and many user tests were conducted in order to validate the project's decisions. In the end, a interactive prototype was developed to conduct usability tests with representatives of the target audience.

**Keywords**: Design. Application. Interface Design. Interaction Design. User Centered Design.

# **LISTA DE ILUSTRAÇÕES**

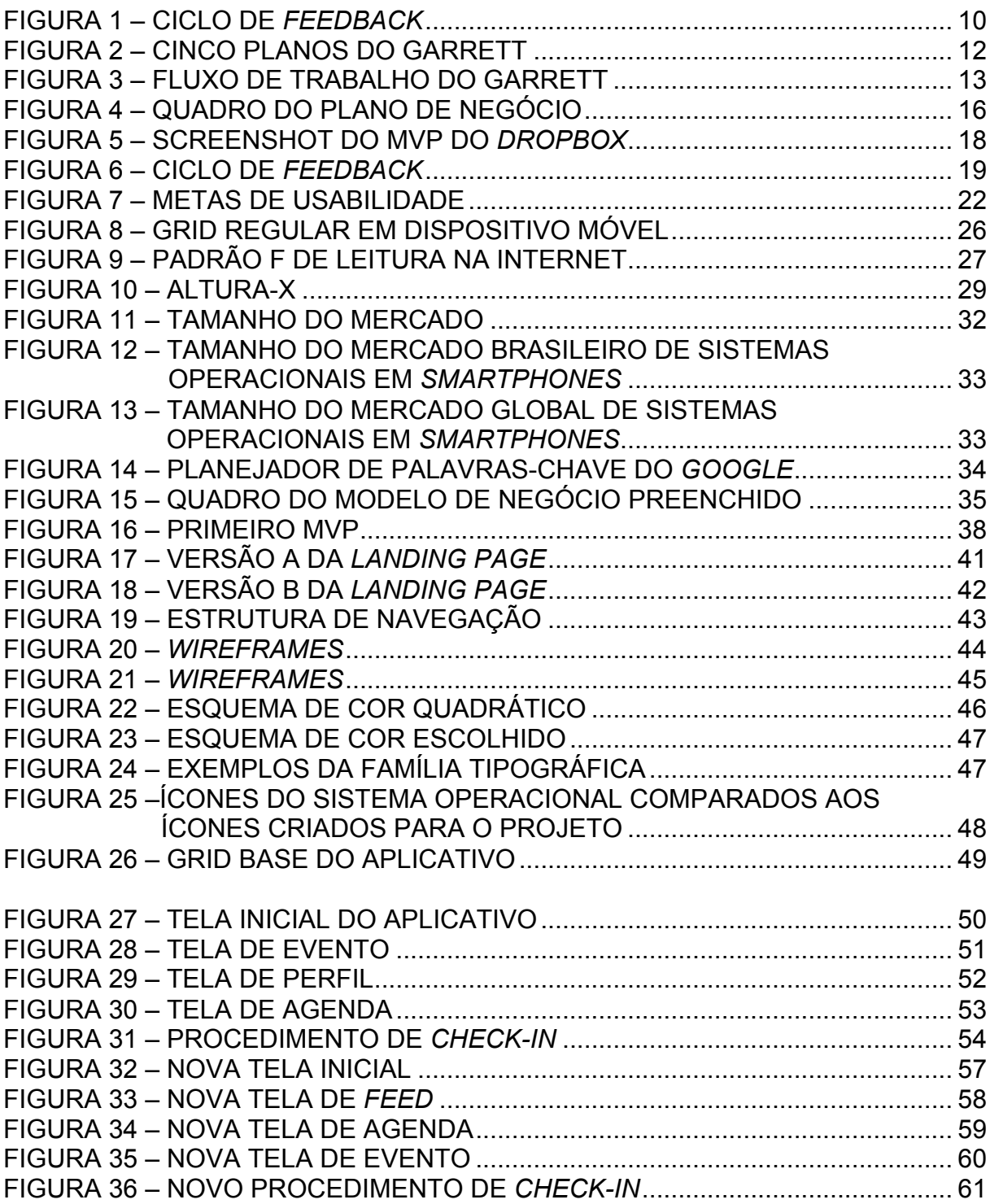

# **LISTA DE TABELAS**

TABELA 1 – RESULTADOS DOS TESTES DE USABILIDADE............................... 56

# **SUMÁRIO**

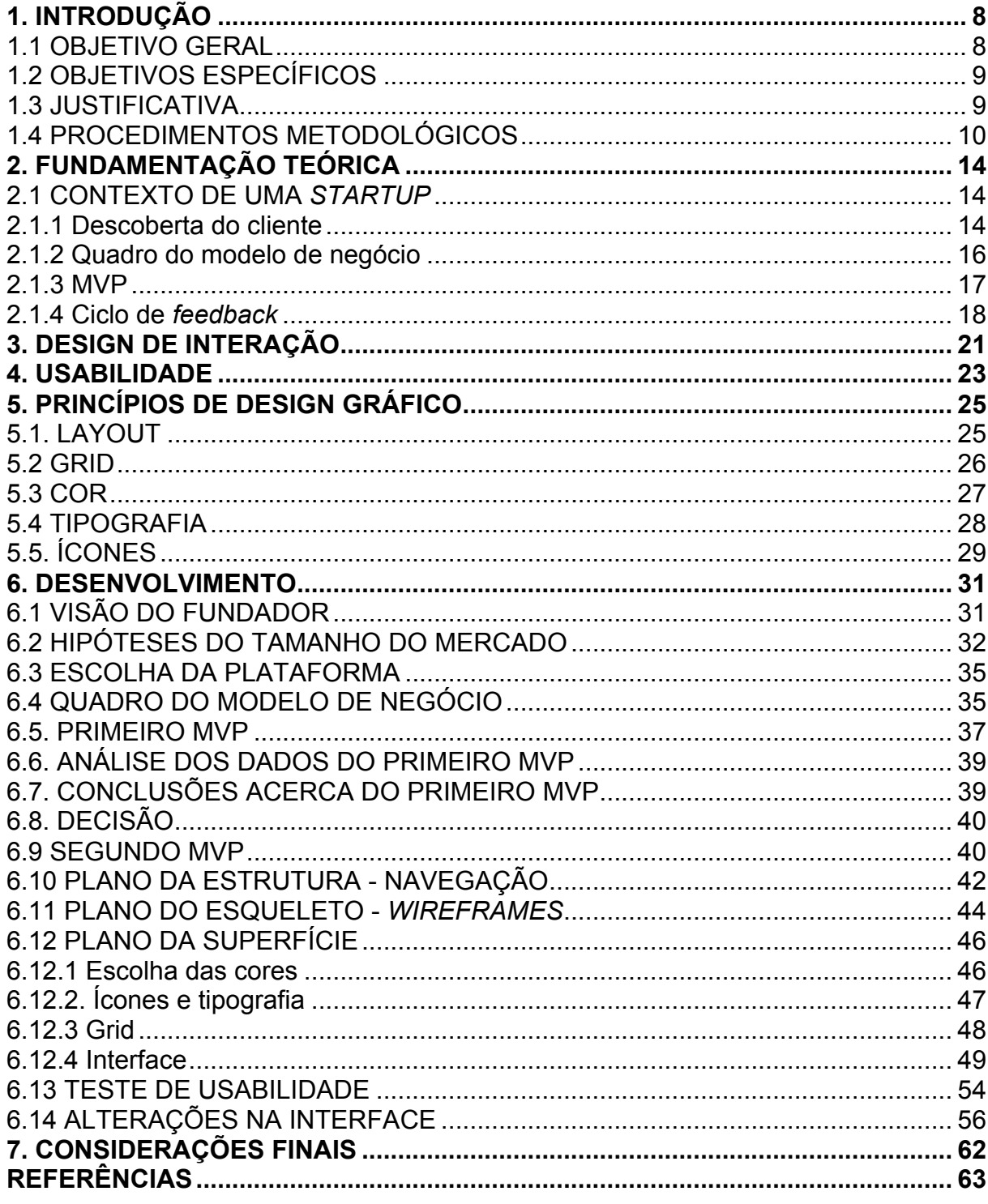

### **1. INTRODUÇÃO**

Podemos entender design de interação como o design de produtos interativos que fornecem suporte às atividades cotidianas das pessoas, de maneira a melhorar e estender a maneira como elas trabalham, se comunicam e interagem (PREECE et al, 2005, p.28). Uma das maneiras de realizar o design de interação é partindo de uma abordagem centrada no usuário, ou seja, envolvendo-o em várias etapas de desenvolvimento do produto (GARRETT, 2011, p.17).

Tendo em vista estes dois conceitos: design de interação e design centrado no usuário, este trabalho têm como finalidade desenvolver um serviço de compartilhamento de eventos entre os usuários do serviço, dentro do contexto de uma *startup*.

A definição de *startup* no Oxford *English Dictionary* é *"a newly established business"* ou em português, uma empresa recém-estabelecida. Entretanto, no contexto deste trabalho, a definição de *startup* a ser utilizada é "uma instituição humana projetada para criar novos produtos e serviços sob condições de extrema incerteza", definida em (RIES, 2012, p.24).

A motivação por trás da escolha do tema deste projeto vêm da observação do comportamento das pessoas na hora de escolher bares e restaurantes para frequentar. Através desta observação percebeu-se que sempre há muito diálogo na hora de decidir o destino, porém, apesar das diversas opções oferecidas na cidade, na maioria das vezes a opção escolhida é aquela já familiar e conhecida. De tal maneira que é difícil para os estabelecimentos, inclusive, atraírem novos públicos.

#### 1.1 OBJETIVO GERAL

Desenvolver o projeto de interface de um aplicativo de compartilhamento de eventos, dentro do contexto de uma startup.

#### 1.2 OBJETIVOS ESPECÍFICOS

Fazer um levantamento bibliográfico sobre design de interação, interação humano-computador, processos cognitivos, usabilidade, experiência do usuário, entre outros temas relacionados.

Levantar desejos e necessidades do público-alvo através de observação, questionários, grupos focais e entrevistas.

Criar protótipos interativos para uso com o público-alvo para validação e testes de usabilidade.

Com base na revisão da literatura e nas descobertas das entrevistas e testes com usuários, desenvolver a interface gráfica do aplicativo.

#### 1.3 JUSTIFICATIVA

Como decidir onde sair com os amigos? Como saber que festas estão acontecendo na cidade naquele dia, naquela hora? Como posso divulgar e promover um evento que acontecerá no meu estabelecimento?

Existem diversas formas de responder à estas perguntas: é possível consultar a internet, em páginas de jornais e revistas que tragam uma seção de 'agenda cultural'; é possível acessar a página do próprio estabelecimento, caso exista; é possível também descobrir através das redes sociais, como o T*witter*, ou o F*acebook*.

Da forma semelhante, os estabelecimentos podem utilizar as ferramentas disponíveis pelos mesmos canais acima mencionados, para divulgar e promover seus eventos.

Outras opções de descoberta e de divulgação de eventos incluem mídias mais tradicionais, como a televisão, o rádio e a mídia impressa, na forma de cartazes e *folders*.

Entendendo o design como "uma atividade prática e criativa, cujo objetivo final consiste em desenvolver um produto que ajude os usuários a atingir suas metas" (PREECE et al, 2005, p.185), este trabalho visa desenvolver um serviço que estenda a capacidade dos usuários de descobrir eventos de seu interesse, em suas localidades, bem como auxiliar os responsáveis por estes eventos à divulgá-los e promovê-los de maneira mais eficaz e eficiente.

No âmbito acadêmico, a relevância deste trabalho reside, principalmente, em aliar a metodologia de negócios proposta por Ries no livro "A startup enxuta", à metodologias mais tradicionais de design de interação e de design centrado no usuário.

# 1.4 PROCEDIMENTOS METODOLÓGICOS

A ferramenta utilizada neste trabalho é baseada no ciclo de aprendizado e validação descrito por Ries (2012, p.69), e ilustrado na figura abaixo (Figura 1).

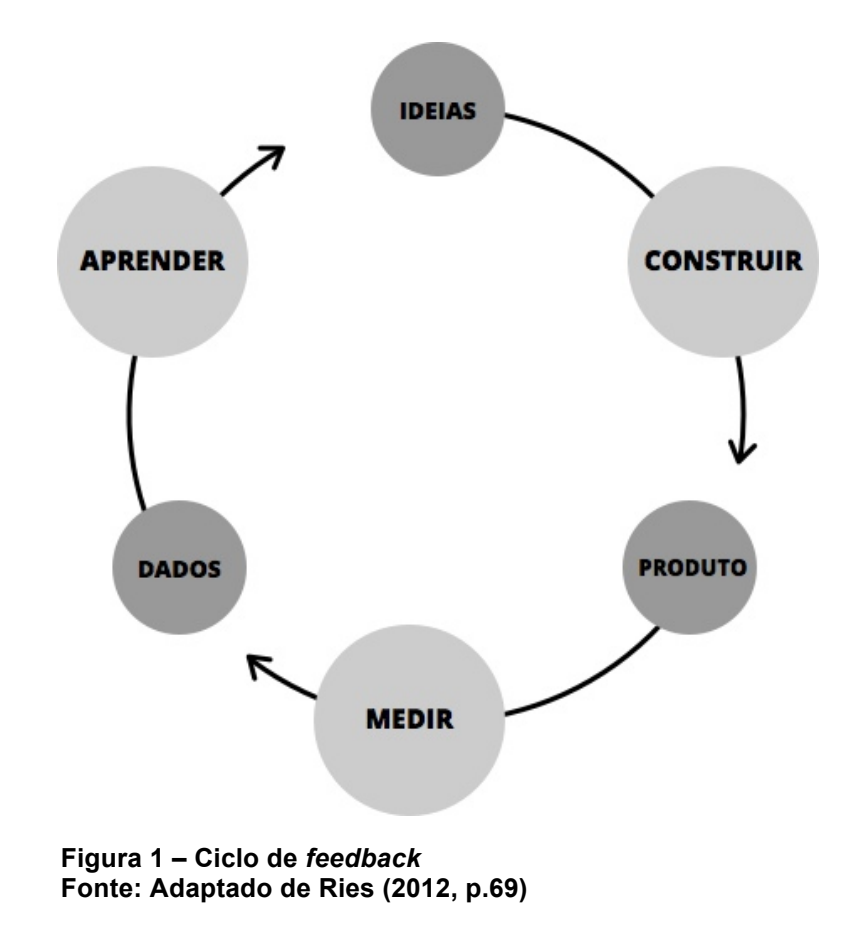

Ao contrário dos planos de negócio tradicionais, que são projetados baseados em inúmeras hipóteses e preveem um certo número de passos para chegar ao seu objetivo, a metodologia da *startup* enxuta prevê a necessidade de ajustes no meio deste processo. "Em vez de projetar planos complexos, baseados em inúmeras hipóteses, você pode fazer ajustes constantes por meio do 'volante', que é o ciclo de *feedback* construir-medir-aprender" (RIES, 2012, P.19).

Segundo Ries (2012), é necessário primeiro identificar quais hipóteses testar, e então entrar na fase de construção o mais rápido possível com um produto mínimo viável. "O MVP é aquela versão do produto que permite uma volta completa do ciclo construir-medir-aprender, com o mínimo de esforço e o menor tempo de desenvolvimento". (RIES, 2012, P.70)

Uma vez construído o MVP é necessário colocá-lo diante dos possíveis clientes e usuários e avaliar as suas reações. Esta é a fase de medição, onde devemos "determinar se os esforços de desenvolvimento do produto levarão a um progresso real" (RIES, 2012), ou seja, não adianta nada desenvolver algo que as pessoas não desejem.

Através das métricas obtidas na fase de medição, adquirimos informações úteis para o desenvolvimento do produto, num processo que o autor chama de "aprendizado validado".

Na prática, o processo de planejamento deste ciclo é inverso:

Descobrimos o que precisamos aprender, utilizamos contabilidade associada à inovação para definir o que precisamos medir a fim de saber se estamos obtendo aprendizagem validada e, em seguida, descobrimos que produto precisamos desenvolver para executar aquele experimento e obter aquela medição. (RIES, 2012, p.71).

Aliado à metodologia da *startup* enxuta, será utilizada a metodologia dos cinco planos, proposta por Garrett (2011), para o design do aplicativo. A figura abaixo ilustra os cinco planos (Figura 2).

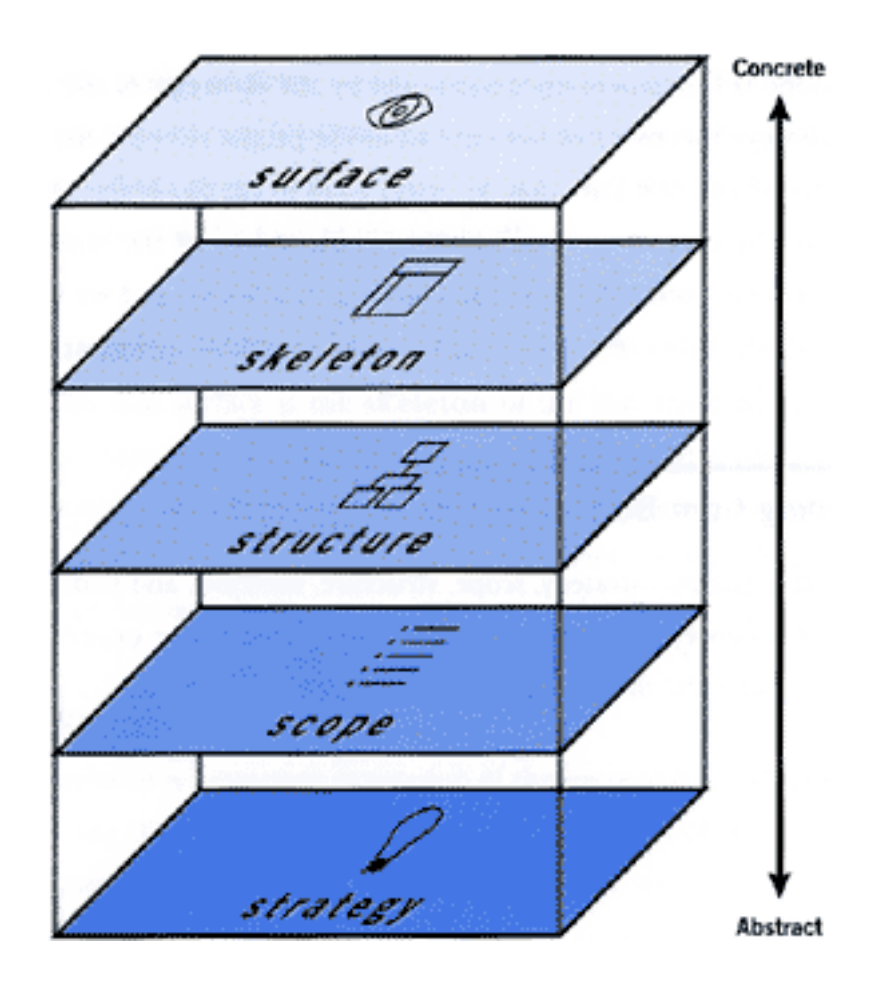

**Figura 2 – Cinco planos de Garrett Fonte: Garrett (2011, p.22)**

Garrett (2011) divide as atividades necessárias para o desenvolvimento de um site ou aplicativo em cinco grupos, chamados planos. O plano da superfície consiste no design visual, na escolha das cores, tipografia e imagens. O plano do esqueleto define o posicionamento de botões, imagens e blocos de texto na interface. A seguir encontra-se o plano da estrutura, que define a maneira como as telas estão organizadas em uma sequencia lógica, indicando as maneiras possíveis do usuário navegar pelo sistema. O plano do escopo define quais são as funcionalidades e funções inclusas no sistema. Por fim, o plano da estratégia delimita a estratégia do sistema, ou seja, qual o problema o produto resolve, e como a solução para o problema está alinhada com os objetivos da empresa por trás do produto.

A metodologia de Garrett deve ser seguida na ordem inversa dos planos, começando pela estratégia e culminando no plano da superfície. Entretanto cada plano não deve ser visto separadamente, o trabalho em um plano não deve acabar antes do plano seguinte começar, como mostra a figura abaixo (Figura 3).

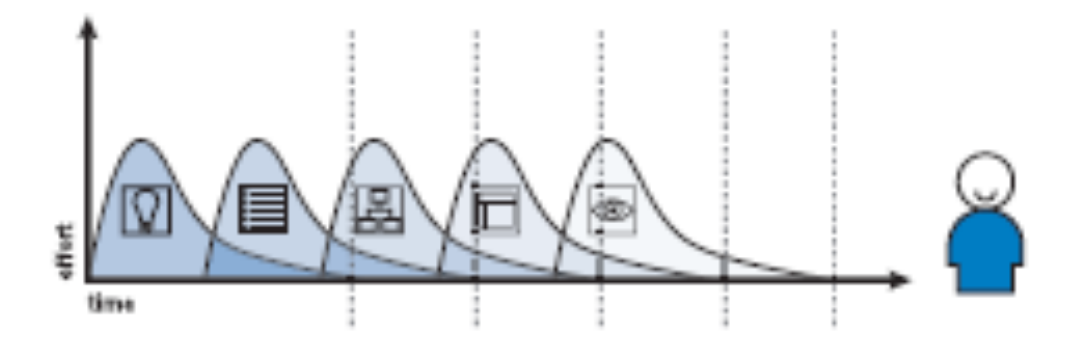

**Figura 3 – Fluxo de trabalho de Garrett Fonte: Garrett (2011, p.24)**

## **2. FUNDAMENTAÇÃO TEÓRICA**

#### 2.1 O CONTEXTO DE UMA *STARTUP*

Conforme já foi falado, no contexto deste trabalho, a definição de *startup* a ser utilizada é "uma instituição humana projetada para criar novos produtos e serviços sob condições de extrema incerteza", definida em Ries (2012). Isto quer dizer que "o fundador apenas pode fazer suposições a respeito de clientes, problemas e modelo de negócio" (BLANK;DORF, 2014, p.7).

Para Blank e Dorf (2014), "uma startup é uma organização temporária em busca de um modelo de negócio escalável, recorrente e lucrativo". Esta definição reforça o fato de que nos seus primeiros dias, o foco de uma startup é aprender.

> Ao passo que empresas estabelecidas põem o modelo de negócio no modo *executar*, pois clientes, problemas e rol de características do produto são conhecidas, as startups necessitam operar no modo pesquisar, no qual testam e comprovam suas hipóteses preliminares. Elas aprendem com os resultados de cada teste, reelaboram as hipóteses e voltam a pô-las à prova, na busca de um modelo de negócio sustentável e lucrativo. (BLANK; DORF, 2014, p.9).

No contexto deste trabalho, isto quer dizer que embora exista uma visão de qual será o produto desenvolvido, cada iteração do ciclo de *feedback* pode indicar um outro caminho para chegar no objetivo final.

## 2.1.1 DESCOBERTA DO CLIENTE

Segundo os autores Blank e Dorf (2014), "uma *startup* tem início a partir da visão dos seus fundadores: aquela que antevê um novo produto ou serviço que resolve os problemas e atende as necessidades do cliente". O objetivo desta etapa inicial é transformar as hipóteses da visão dos fundadores sobre o mercado e seus clientes em fatos.

O procedimento descrito pro Blank e Dorf, faz relação com o plano da estratégia de Garrett (2011), onde o objetivo é desvendar quais as necessidades dos usuários, bem como os objetivos da empresa (visão dos fundadores).

Para transformar essas hipóteses em fatos, diversos autores concordam que a melhor maneira é colocar-se frente a frente com os consumidores. Tim Brown (2010, p.39) nos fala que "um ponto de partida melhor é sair pelo mundo e observar as verdadeiras experiências de pessoas". Ries (2011, p.81) corrobora dizendo que "As startup precisam de contato extensivo com possíveis clientes para entendê-los; assim, levante-se da cadeira e vá conhecê-los".

É importante ressaltar que os autores Blank e Dorf (2014) afirmam que, ao contrário daquilo que é feito em uma empresa já estabelecida, em uma *startup* deve ser feito o oposto. Em uma empresa estabelecida o processo segue da seguinte maneira:

- Entender as necessidades e desejos de todos os clientes;
- Listar todas as características de produto que os clientes querem antes de comprá-lo;
- Suprir o desenvolvimento do produto com uma relação contendo todos os recursos solicitados pelo cliente;
- Suprir o desenvolvimento do produto com a documentação detalhada dos requisitos de marketing;
- Formar grupos de trabalho e testar a reação dos clientes ao seu produto para verificar se eles o comprarão.

Já em uma *startup*, "o que você irá fazer em tais empresas é desenvolver um produto para poucos clientes" (BLANK; DORF, 2014, p. 54). São esses clientes iniciais, que compram a visão da *startup*, que darão o *feedback* necessários para a adição de novos recursos ao longo do tempo.

## 2.1.2 QUADRO DO MODELO DE NEGÓCIO

O quadro de modelos de negócio é uma ferramenta desenvolvida por Alexander Osterwalder, e serve para "ilustrar como uma companhia ganha dinheiro" (BLANK; DORF, 2014, p.58).

Esta ferramenta consiste de nove *boxes*, detalhando informações sobre o produto, segmento de clientes, canais de distribuição, projeção de receitas, parceiros, recursos necessários, atividades-chave, estrutura de custos e criação de demanda (BLANK; DORF, 2014, p.59), conforme a figura abaixo (Figura 4).

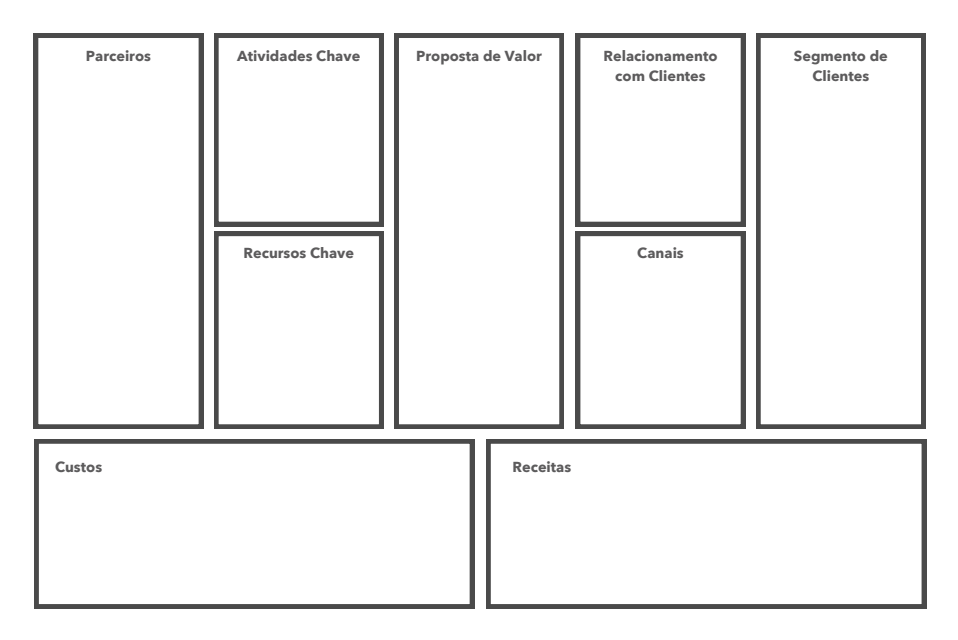

**Figura 4 – Quadro do plano de negócio Fonte: Adaptado de Blank e Dorf (2014, p.59)**

O quadro do modelo de negócio descreve a interação dos elementos que constituem a empresa:

- A proposta de valor que está embutida nos produtos e serviços oferecidos e informa qual o problema do cliente estamos resolvendo.
- Os segmentos de clientes para quem estamos criando valor, ou seja, os usuários, clientes, anunciantes, etc.
- Quais os canais de distribuição pelos quais os clientes são impactados e a proposta de valor é entregue, tanto para a divulgação do serviço, seja nos canais de venda.
- O relacionamento com os clientes descreve como atrair, manter e ampliar as receitas provenientes dos clientes ao longo do tempo.
- A maneira como a receita é gerada, pelo quê os clientes estão pagando e como eles pagam.
- Quais os recursos chave para viabilização do modelo de negócios, como financiamentos, propriedade intelectual, patentes necessárias, habilidades e conhecimentos técnicos de processos, etc.
- Quais as atividades chave necessárias para a implementação do modelo de negócio, como desenvolvimento da plataforma de usuários, produção das peças de divulgação, etc.
- Quais os parceiros chave que oferecem capacidades e serviços que a empresa em si não pode oferecer ou prefere não desenvolver sozinha, e como o relacionamento com esses parceiros se estabelece.
- Por fim, a estrutura de custos resultante do modelo de negócio. Quais os custos de operação, quais os recursos e atividades chave mais dispendiosos.

O quadro de modelo de negócios, uma vez preenchido, age como uma "fotografia instantânea do negócio em determinado instante" e serve para rastrear o progresso da *startup* (BLANK; DORF, 2014, p.60).

## 2.1.3 MVP

MVP significa mínimo produto viável (BLANK; DORF, 2014). O objetivo do MVP é "oferecer aos clientes um produto para detectar se você compreendeu os problemas do cliente".

De acordo com Ries (2012), o MVP ajuda a "começar o processo de aprendizagem o mais rápido possível". Mas o autor também alerta que o MVP não é necessariamente o menor produto imaginável, mas sim "a maneira mais rápida de percorrer o ciclo construir-medir-aprender de *feedback* com o menor esforço possível".

Tendo em vista que o MVP não é o menor produto imaginável, Ries cita o exemplo da empresa *Dropbox*, cuja proposta é a sincronização de arquivos. Devido aos obstáculos técnicos de implementação de um sistema dessa natureza mesmo em escala reduzida, os fundadores fizeram primeiro uma simulação em vídeo do funcionamento do serviço (Figura 5). O vídeo foi o seu MVP e com ele conseguiram 75mil pessoas na lista de espera pelo lançamento do serviço (RIES, 2012).

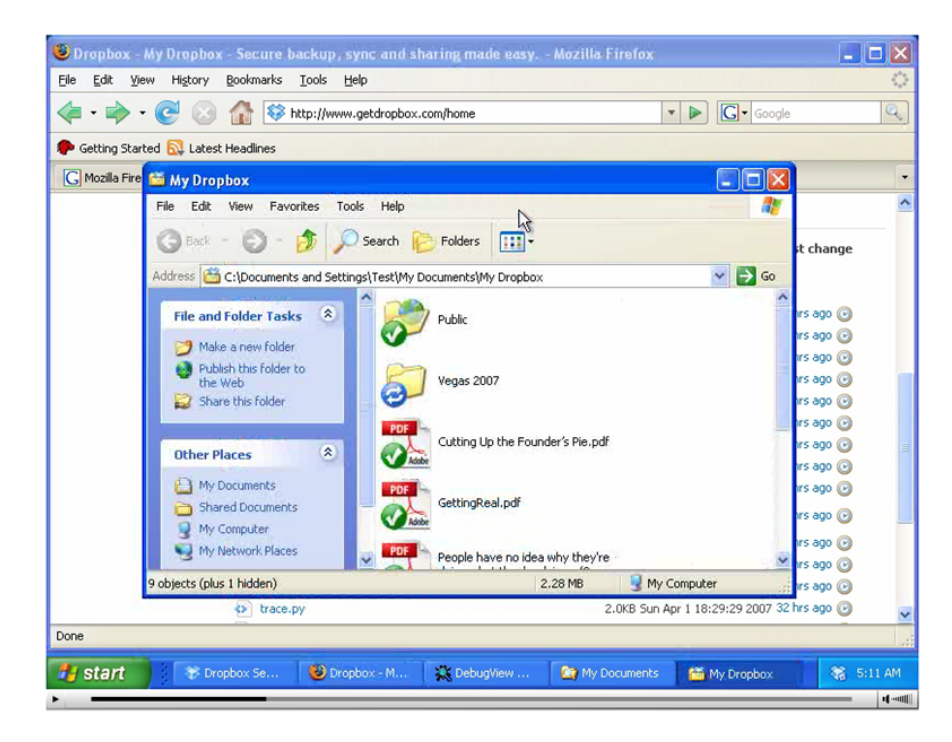

**Figura 5 –** *Screenshot* **do MVP do** *Dropbox* **Fonte: Abby Fichtner (2014)**

# 2.1.4 CICLO DE *FEEDBACK*

De acordo com Ries (2012), "todos os produtos desenvolvidos por uma *startup* são experimentos; a aprendizagem sobre como desenvolver uma empresa sustentável é o resultado desses experimentos".

A partir da visão dos fundadores é construído o quadro do modelo de negócio. Nesta etapa, são identificadas quais as hipóteses devem ser testadas, bem como quais os testes necessários para validá-las (BLANK; DORF, 2014, p.62). Com este conhecimento é possível pensar qual o produto precisamos desenvolver para realizar estes testes (RIES, 2012).

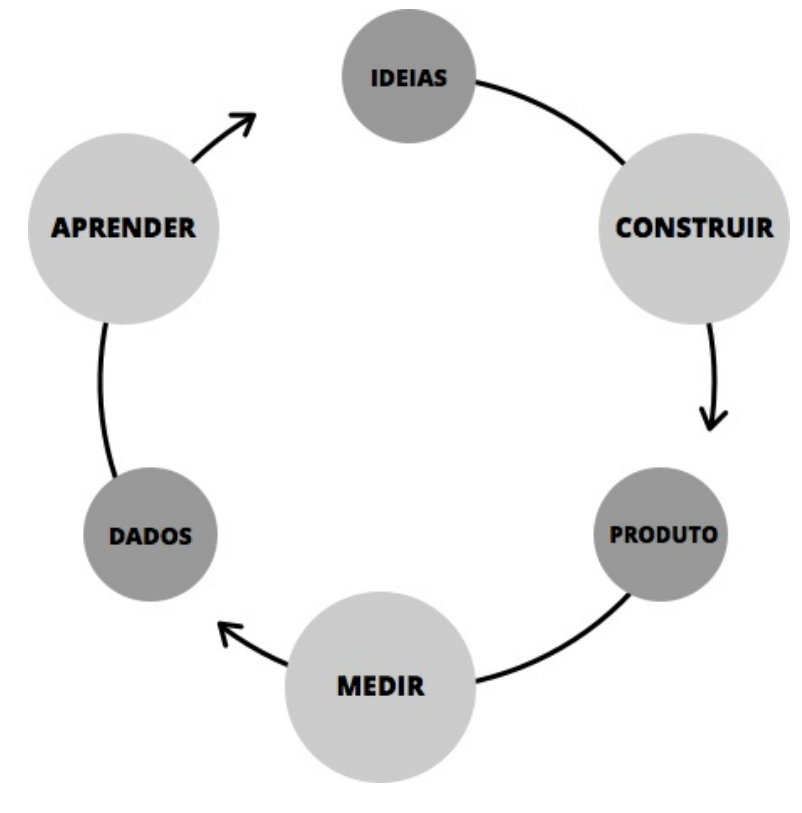

**Figura 6 – Ciclo de** *feedback* **Fonte: Adaptado de Ries (2012, p.69)**

Conforme vimos, "o MVP é aquela versão do produto que permite uma volta completa no ciclo construir-medir-aprender, com o mínimo de esforço e o menor tempo de desenvolvimento" (RIES, 2012). Conforme Ries (2012), com o MVP entramos na fase de construir.

Na fase de medir, "o maior desafio será determinar se os esforços de desenvolvimento do produto levarão a um progresso real", ou seja, medir a validade das hipóteses que nos dispusermos a testar (RIES, 2012).

A etapa final, e mais importante do ciclo de *feedback* é o pivô:

Ao término do ciclo construir-medir-aprender, encaramos a questão mais difícil enfrentada por qualquer empreendedor: pivotar a estratégia original ou perseverar. Se descobrirmos que uma das nossas hipóteses é falsa, será o momento de realizar uma mudança importante, rumo a uma nova hipóteses estratégica (RIES, 2012, p.71).

O pivô, no entanto, não significa um fracasso, mas sim uma correção de curso projetada para testar uma nova hipótese sobre o produto quando a hipótese atual não está gerando progresso o suficiente.

#### **3. DESIGN DE INTERAÇÃO**

Design de interação é o "design de produtos interativos que fornecem suporte às atividades cotidianas das pessoas, seja no lar ou no trabalho" (PREECE et al., 2005, p.28)

O design de interação é uma disciplina essencialmente focada no usuário, pois, segundo Preece, "projetar produtos interativos usáveis requer que se leve em conta quem irá utilizá-los e onde serão utilizados". (PREECE et al., 2005, p.26). Garrett reforça esta afirmação dizendo que "a causa mais comum do fracasso de um *website* não é a tecnologia", mas não saber quais as necessidades e desejos dos usuários (GARRETT, 2011, p.36).

O processo de design de interação, segundo Preece, envolve quatro atividades básicas:

- 1. Identificar necessidades e estabelecer requisitos;
- 2. Desenvolver designs alternativos que preencham esses requisitos;
- 3. Construir versões interativas dos designs, de maneira que possam ser comunicados e analisados;
- 4. Avaliar o que está sendo construído durante o processo.

A importância do usuário neste processo vai além do levantamento de seus desejos e necessidades, o usuário deve ser incluído também na hora de avaliar as alternativas do design, "existem muitas maneira diferentes de atingir este objetivo: por exemplo, observando os usuários, conversando com eles, entrevistando-os" (PREECE et al., 2005, p.34).

Segundo as autoras, o design de interação possui duas categorias de metas, que devem ser acordadas e definidas no início do projeto: metas de usabilidade e metas decorrentes da experiência do usuário, conforme a figura abaixo (Figura 7):

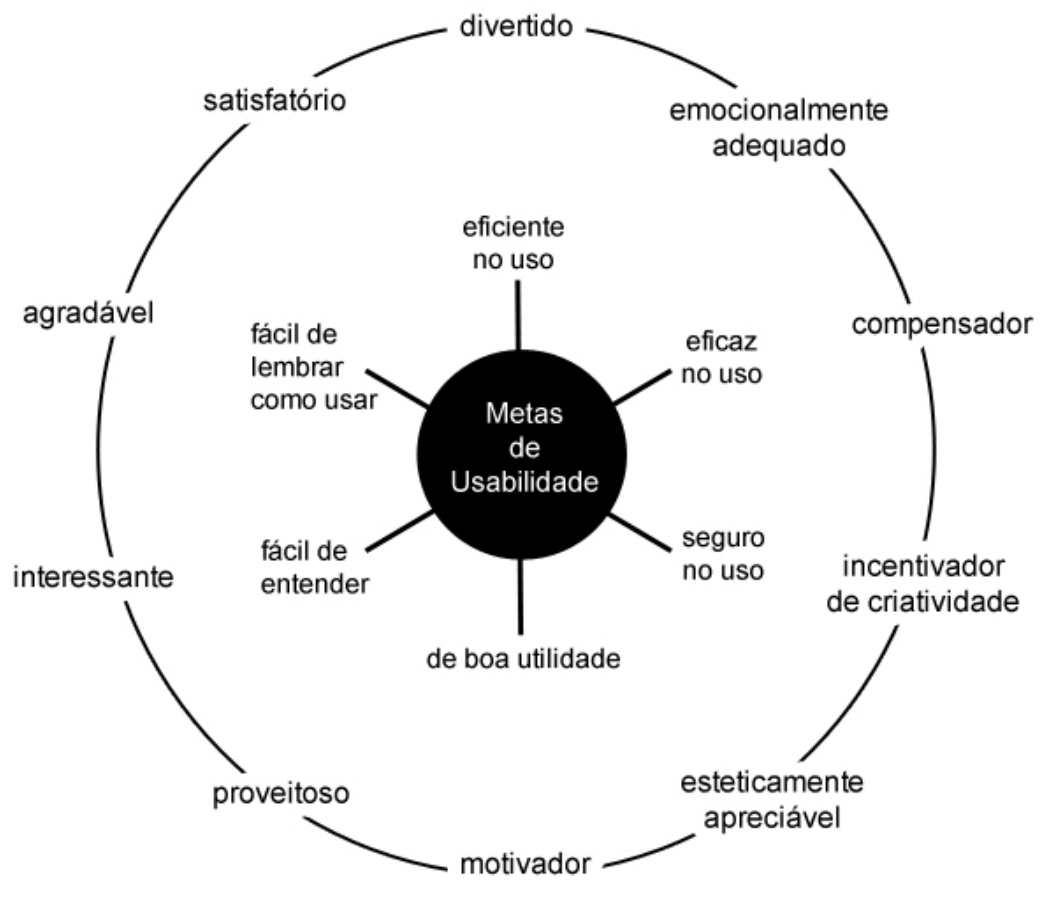

**Figura 7 – Metas de usabilidade Fonte: Adaptado de Preece (et al., 2005)**

As metas de usabilidade permitem que a "usabilidade de um produto seja avaliada em termos de como podem aprimorar o desempenho de um usuário" (PREECE et al, 2005, p.40). Enquanto que as metas decorrentes da experiência do usuário são as experiências que o produto proporcionará aos usuários.

#### **4. USABILIDADE**

A usabilidade é definida por Nielsen (1993 apud ROCHA, 2001, p.29) como "um atributo de qualidade que avalia quão fácil uma interface é de usar".

A Organização Internacional pra a Padronização (ISO) propõe duas definições para usabilidade: "Usabilidade refere-se à capacidade de um software ser compreendido, aprendido, utilizado e ser atraente para o usuário, em condições específicas de uso"(ISO9126) e "usabilidade é a efetividade, eficiência e satisfação com que um produto permite atender aos objetivos específicos de usuário específicos em um contexto de uso específico"(ISO9241).

De acordo com estas definições podemos perceber que a usabilidade depende de três fatores: O usuário que manipulará o sistema; o aparelho que será manipulado pelo usuário; e o contexto no qual o aparelho será utilizado.

O autor Javier Royo acrescenta outro fator entre o usuário e o equipamento: o designer. "Desta forma, fica estabelecida um série de relações entre o usuário, o equipamento e o designer, em um determinado contexto, que viabiliza o design da interface gráfica do usuário". (ROYO, 2008, p.94).

Nielsen definiu 10 princípios fundamentais de usabilidade (PREECE et al., 2050, p.48):

- Visibilidade do status do sistema: o sistema informa o usuário sobre o que está acontecendo;
- Compatibilidade com o mundo real: o sistema utiliza a linguagem do usuário, ao invés de termos orientados ao sistema;
- Controle do usuário e liberdade: o sistema permite que o usuário saia facilmente de situações inesperadas;
- Consistência e padrões: evita fazer o usuário pensar se palavras, situações e ações diferentes significam a mesma coisa;
- Ajuda o usuário a recuperar-se de erros: utiliza linguagem simples para descrever a natureza do problema e segure maneiras de resolve-los;
- Prevenção de erros: onde possível, impede a ocorrência de erros;
- Reconhecimento em vez de memorização: tornar objetos, ações e opções visíveis;
- Flexibilidade e eficiência de uso: fornece ferramentas que permitem usuários realizar tarefas com mais rapidez, como atalhos de teclado para ações comuns;
- Estética e design minimalista: evita o uso de informações irrelevantes ou raramente necessárias;
- Ajuda e documentação: fornece informações que podem ser facilmente encontradas e ajuda mediante uma série de passos que podem ser facilmente seguidos.

## **5. PRINCÍPIOS DE DESIGN GRÁFICO**

#### 5.1 *LAYOUT*

Segundo Ambrose e Harris (ano, pg 9), "o *layout* é o arranjo de elementos de um design em relação ao espaço que eles ocupam". E a maneira como estes elementos estão dispostos afeta o modo como o usuário percebe a informação (PARIZOTTO, 1997).

O sucesso de um *layout* depende da informação que ele organiza, pois sua função vai além da estética (PARIZOTTO, 1997), "um guia transmite seu conteúdo de uma maneira muito diferente daquela de um dicionário - portanto, os *layouts* não são transferíveis *per se*" (AMBROSE; HARRIS, 2008, p.9).

No projeto de páginas da *web*, ou outros materiais disponíveis em meio digital, devem ser definidos *layouts* consistentes para todas as páginas do projeto, "proporcionando aos usuários os procedimentos necessários para experimentar o produto de maneira sistemática" (PARIZOTTO, 1997).

De acordo com Parizotto (1997), são quatro os principais benefícios do uso de uma estrutura organizacional em projetos web:

- Unidade: A estrutura visual mantém todos os elementos do projeto juntos, trabalhando em harmonia;
- Integridade: Mantém o projeto da página focado nos objetivos da comunicação, a organização visual auxiliando na transmissão do conteúdo;
- Leiturabilidade: Uma estrutura coesa aumenta a leiturabilidade através da divisão da tela em subconjuntos que podem ser processados separadamente ou em paralelo;
- Controle: A estrutura comum em todas as páginas permite ao usuário prever as áreas de interesse e facilita a navegação dentro do projeto.

Um grid é uma rede de linhas que, tradicionalmente, cortam um plano horizontal e verticalmente em intervalos ritmados (LUPTON, 2008). O grid é a "base sobre a qual um design é construído" (AMBROSE; HARRIS, 2008, p.6), e suas margens e colunas criam a base que unifica as páginas de um projeto e torna o processo de *layout* mais eficaz (LUPTON, 2008).

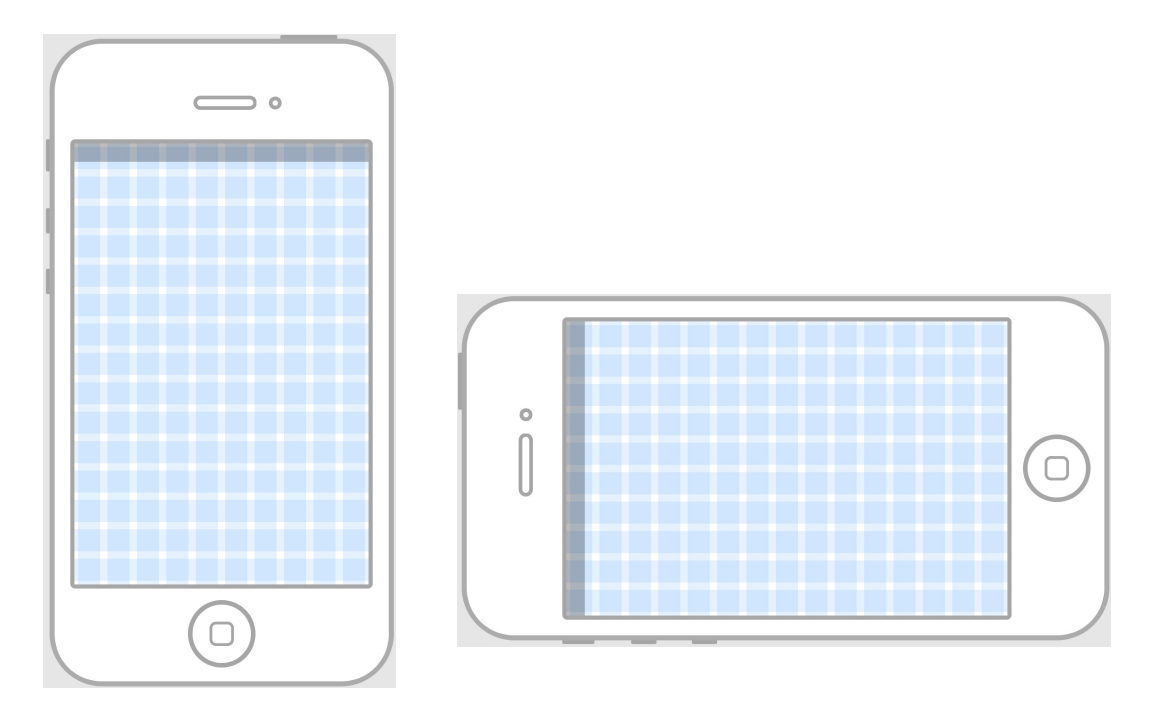

**Figura 8 – Grid regular em dispositivo móvel Fonte: Eddie Lobanovskiy (2012)**

A utilização de um grid facilita e simplifica os processos de criação e de tomada de decisão por parte do projetista, pois fornece a estrutura para todos os elementos do design (AMBROSE; HARRIS, 2008, p.11). "O grid oferece um ponto de partida racional para cada composição, convertendo uma área vazia num campo estruturado" (LUPTON, 2008).

Enquanto o designer têm bastante liberdade na hora de posicionar os elementos em um *layout*, a maneira como o olho humano examina uma página faz com que certas áreas da composição sejam mais ou menos visadas. Este conhecimento pode ser utilizado para direcionar a localização dos elementos mais importantes do design (AMBROSE; HARRIS, 2008, p.14). Segundo os autores

Ambrose e Harris (2008), o olho humano procura uma 'entrada' no lado superior esquerdo, e percorre a página na diagonal até o canto inferior direito, no caso da página impressa.

Em telas de monitores, o caminho do olhar é distinto em relação à página impressa, "pesquisas mostram que tendemos a ler páginas da web em um padrão em forma de F" (AMBROSE; HARRIS, 2008, p.18), como mostra a figura abaixo:

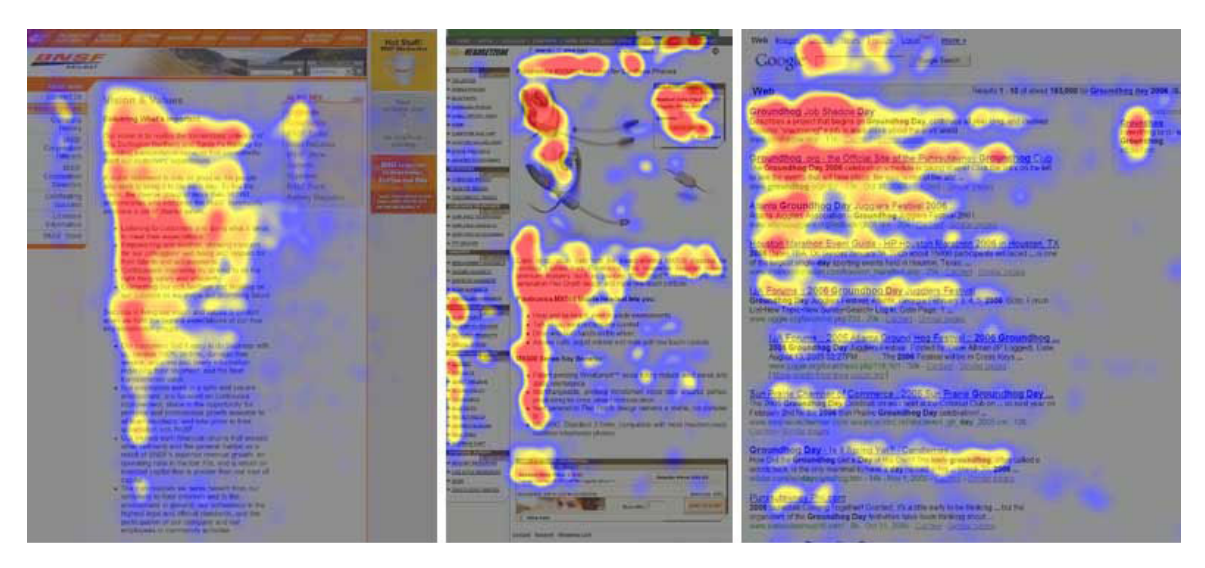

**Figura 9 – Padrão F de leitura na internet Fonte: NIELSEN NORMAN GROUP (2006)**

Isto significa que as informações que estiverem neste eixo têm maiores chances de captar a atenção do observador (AMBROSE; HARRIS, 2008, p.18).

## 5.3 COR

Segundo Bergström (2009, p.200), cores funcionais são aquelas que "dão suporte e melhoram as funções comunicativas e físicas do produto". Para o autor, "na comunicação visual eficaz só existe espaço para as cores funcionais", essas cores podem ser utilizadas para:

• Atrair: Uma imagem colorida em uma página branca atrai o olhar do observador, da mesma forma que um elemento em cor forte e contrastante chama a atenção em um *site*.

- Criar atmosfera: As cores possuem significados simbólicos, o vermelho, por exemplo, pode significar perigo, atenção (PARIZOTTO, 1997). Entretanto, é preciso tomar cuidado, pois o significado das cores podem variar entre as diferentes culturas (BERGSTRÖM, 2009, p.201).
- Informar: As cores comunicam informações em muitos contextos diferentes, a cor vermelha pode ser utilizada para indicar uma ação destrutiva, como o botão de apagar um arquivo de computador.
- Organizar: A cor pode ser utilizada para agrupar seções de um relatório ou revista.

Porém, se aplicadas incorretamente, as cores podem trazer prejuízos à forma e a função do design (LIDWELL, 2010, p.48). Uma das orientações que Marcus (1992) dá quanto ao uso de cores é limitar a paleta de cores à no máximo cinco cores, e no mínimo duas. "Limite a paleta ao que o olho consegue processar com uma visualização rápida" (LIDWELL, 2010, p.48).

#### 5.4 TIPOGRAFIA

Segundo Casseb (2007), "a tipografia digital assume valores tão particulares em relação à leitura física, que torna significativa a sua diferenciação". Para o autor, além de o monitor ser um emissor de luz, a sua resolução é muito inferior à do papel, acarretando em uma perda de leiturabilidade e de legibilidade.

As famílias tipográficas, "um alfabeto completo (letras, números e caracteres) em um único padrão" (BERGSTRÖM, 2009, p.101), podem ser agrupados em duas categorias tradicionais: romanas e sem serifa.

Os tipos romanos, também chamados de com serifa, apresentam uma terminação saliente, e são considerados por muitos autores como sendo a fonte preferida pelos leitores.(PARIZOTTO, 1997), pois as serifas possuem um importante papel na leitura do texto, "as serifas conferem às linhas e palavras uma trilha para que o olho prossiga na leitura" (BERGSTRÖM, 2009, p.104). Tipografias com serifa tendem a ter uma menor altura-x, ou seja, a altura entre a linha de base e o topo do corpo principal dos tipos em caixa-baixa, excluindo ascendentes e descendentes. Essa medida leva este nome por basear-se na altura da letra *x* minúscula.

Os tipos sem serifa possuem um desenho bastante uniforme, quase sem mudança na espessura dos tipos, podendo fazer com que algumas letras se confundam, como o *i*, o *j* e o *l*, por exemplo, dificultando a leitura (BERGSTRÖM, 2009, p.106). Tipografias sem serifa tendem a ter uma maior altura-x

Embora a legibilidade de tipos romanos seja superior à tipos sem serifa (PARIZOTTO, 1997), a sua utilidade é bastante limitada em tamanhos pequenos quando vistas em telas e monitores. "As telas fortes, brilhantes e de baixa resolução fundem os traços finos", distorcendo os caracteres e desordenando o texto (BERGSTRÖM, 2008, p.106).

5.5 ÍCONES

De acordo com Casseb (2007), "os ícones são uma forma de comunicação expressa geralmente em representações simplificadas de ações e imagens", eles podem ser utilizados de maneira a complementar ou mesmo substituir informações em uma interface.

Royo (2008) afirma que o ícone deve transmitir a mensagem da maneira mais concisa possível, mostrando o objeto, se possível (apud HORTON, 1994). Em caso de uma ação, o autor recomenda a representação do objeto executando a ação.

Cybis (2010), faz algumas recomendações para a criação de ícones: utilizar poucos elementos e cores, respeitar a escala dos outros objetos na tela, manter a consistência entre ícones do mesmo conjunto.

Parizotto (1997), recomenda ainda que sejam utilizadas metáforas do mundo real (apud Windows, 1995), pois isso facilita o reconhecimento do ícone. Wattanasansanee (em LUPTON, 2013, p.88), alerta que "embora os ícones pareçam estar naturalmente ligados a seus referentes, os ícones dependem, em diferentes graus, das convenções culturais".

Em casos onde a interpretação do ícone esteja propensa a erros, uma alternativa é o uso de rótulos identificadores das funções às quais os ícones estão associados (CYBIS, 2010).

#### **6. DESENVOLVIMENTO**

## 6.1 VISÃO DO FUNDADOR

Vimos na introdução deste trabalho que a ideia para este projeto surgiu de experiências da vida real, da observação de pessoas reais enfrentando um problema real: Como decidir onde ir com os amigos, namorada(o) para divertirem-se, jantarem, etc? Percebeu-se em diversas ocasiões que esta pergunta era tema recorrente em grupos de amigos e casais que estavam planejando as atividades do dia ou da noite.

Descobrir o que as pessoas querem atingir e como o fazem atualmente é o que as autoras Preece (et al, 2005, p.233) chamam de "identificação de necessidades". Portanto, partindo da pergunta: Como as pessoas decidem onde ir com os amigos e namorada(o), o primeiro passo foi um levantamento das opções atuais que as pessoas recorrem para responder à esta pergunta:

- Redes sociais: *facebook*, *foursquare*, kekanto, *whatsapp*, *instagram*;
- Indicação de amigos e conhecidos;
- Mídia impressa: *flyers*, folders, cartazes;
- Sites de portais e de jornais.

Através do processo de "observação 'rápida e suja'" (Preece et al, 2005, p.361), conversando com possíveis usuários, descobriu-se que a principal forma de encontrar as opções de entretenimento é através da indicação de amigos, seguida por notificações na rede social *facebook.* Enquanto que a maior parte dos diálogos sobre essas opções ocorrem mediados por ferramentas de mensagens instantâneas do *facebook* e do *whatsapp*.

Essas informações auxiliaram a refinar a visão do fundador, oferecendo uma perspectiva da maneira como as pessoas lidam com este problema atualmente, afim de identificar oportunidades de melhorias.

# 6.2 HIPÓTESES DO TAMANHO DO MERCADO

Os autores Blank e Dorf (2014, p.68) recomendam pesquisas do tamanho de mercado, "pois elas ajudam a determinar até onde pode ir sua oportunidade de negócio". O gráfico abaixo mostra um bom ponto de partida para avaliar as hipóteses do tamanho do mercado:

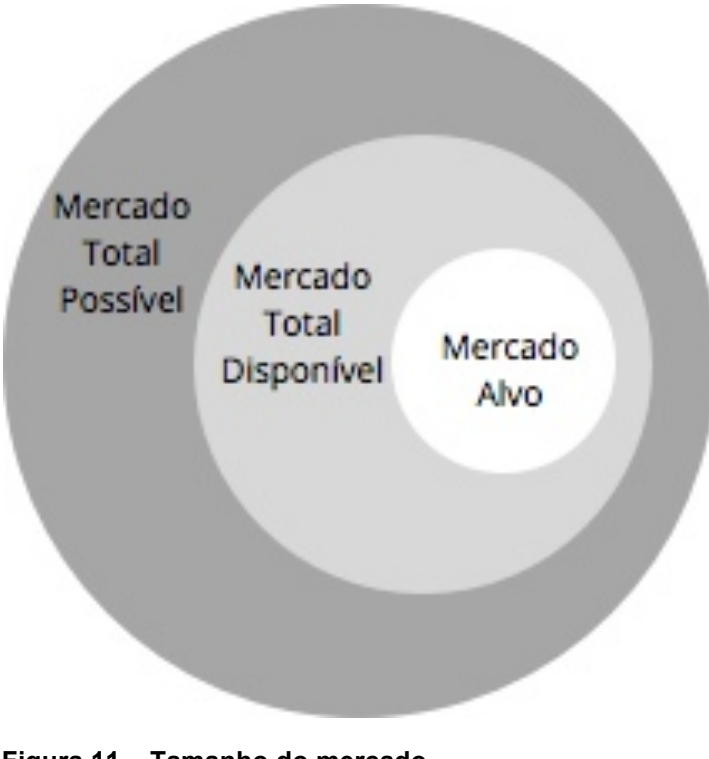

**Figura 11 – Tamanho do mercado Fonte: Adaptado de Blank e Dorf (2014, p.68)**

Desta forma, foi feito um levantamento do tamanho do mercado de usuário de *smartphones*, no Brasil e no Mundo, segmentado entre usuários de cada uma das plataformas mais populares: iOS e *Android*.

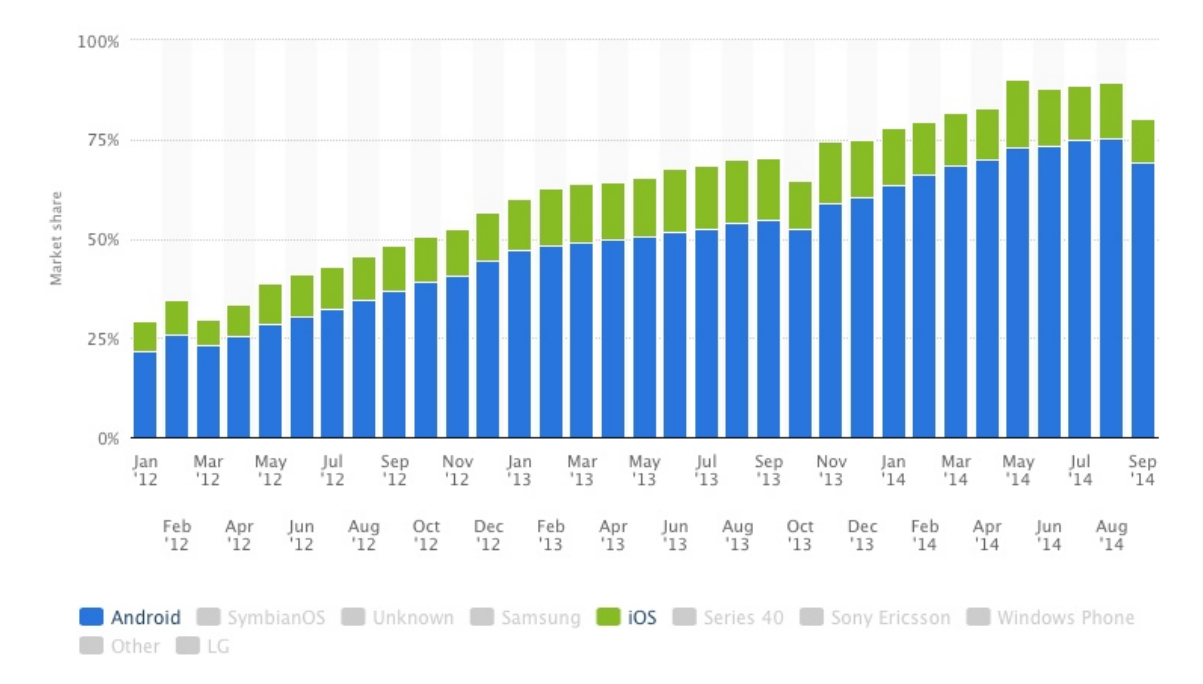

**Figura 12 – Tamanho do mercado brasileiro de sistemas operacionais em** *smartphones* **Fonte: STATISTA (2014)**

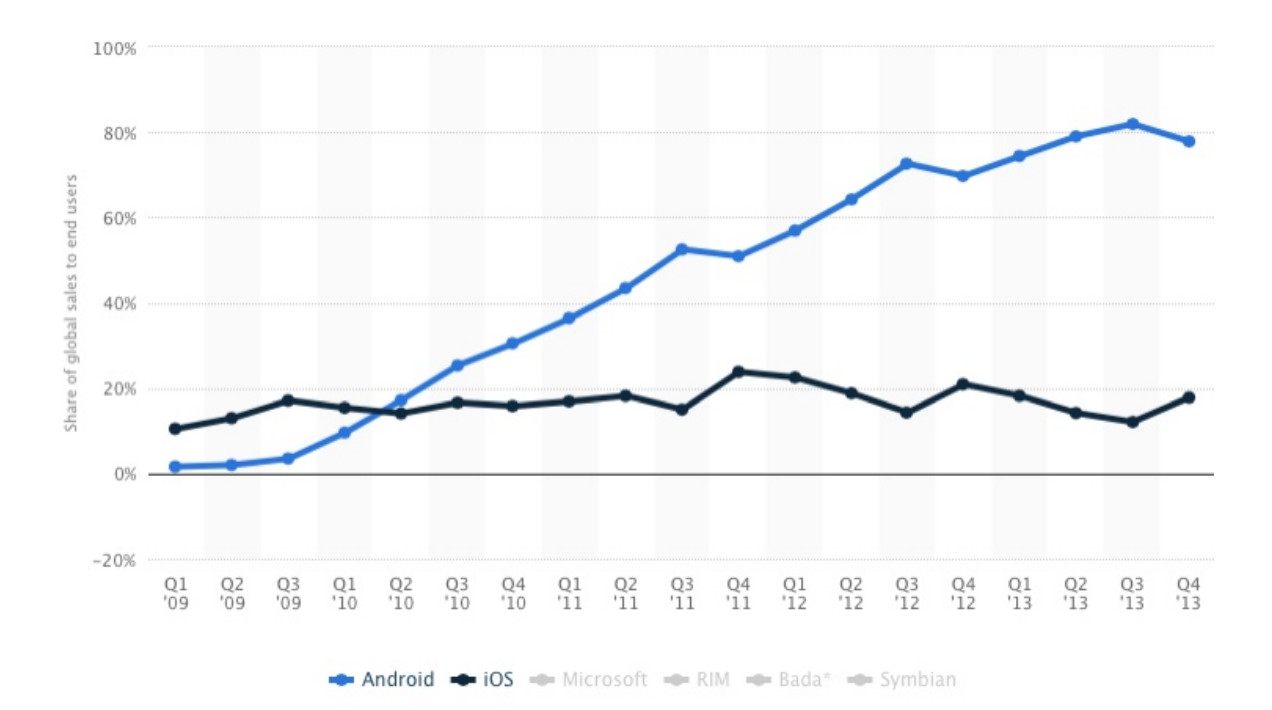

**Figura 13 – Tamanho do mercado global de sistemas operacionais em** *smartphones* **Fonte: STATISTA (2014)**

Ao final de 2013, a plataforma Android correspondia à aproximadamente 77% do mercado mundial de sistemas operacionais para *smartphones*. No Brasil, na mesma época, o sistema Android representava aproximadamente 60% do mercado brasileiro. O sistema iOS, da Apple, nesta mesma época, representava aproximadamente 18% do mercado mundial e apenas 6% do mercado brasileiro.

Para dimensionar um mercado digital, como no caso deste trabalho, é preciso atentar que este tipo de mercado pode ser multifacetado, com usuários (que podem não pagar), e a receita ser gerada através de anunciantes (BLANK; DORF, 2014, p.70).

> A maior parte das *startups* digitais imita a estratégia do *Google*/ *Facebook*/*YouTube*: conquistar uma (massiva, quem sabe) audiência primeiro e certificar-se de que vai 'funcionar'. Monetizar fica para mais tarde (BLANK; DORF, 2014, p.70).

Outra maneira utilizada para aferir o tamanho do mercado foi utilizar o Planejador de palavras-chave do *Google*. Nele foi pesquisado as palavras-chave relacionadas ao projeto e verificado quantas pessoas procuram estas palavras, conforme pode ser visto no gráfico abaixo:

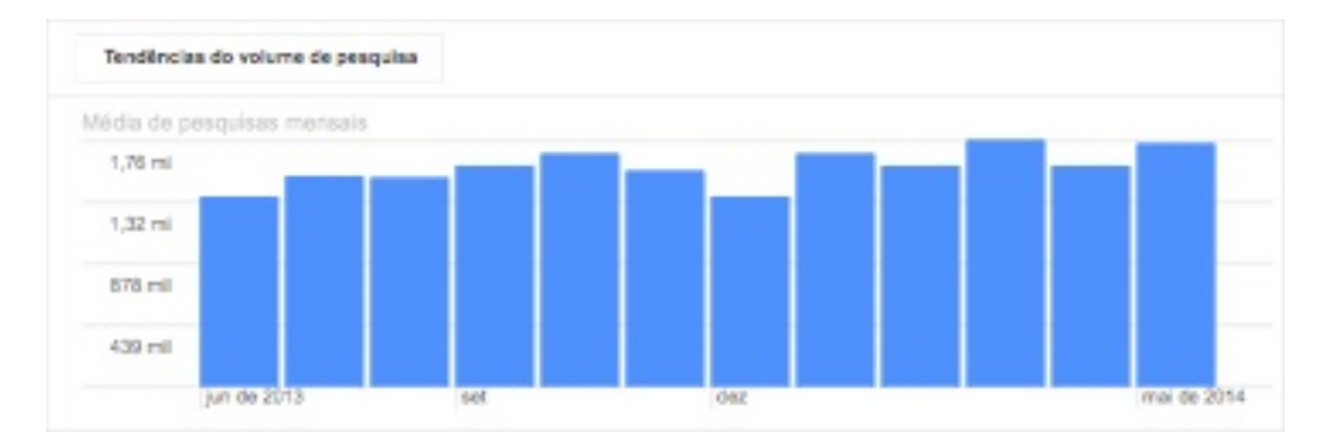

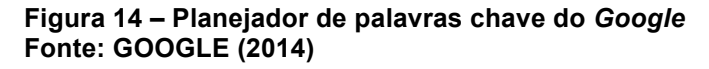

Os números de pesquisas por palavras-chave relacionadas ao projeto, como baladas, eventos, shows e festas atestam que o mercado têm um tamanho interessante para ser explorado, com uma média de 1.556.627,5 pesquisas mensais ao longo de um período de um ano (Junho/2013 à Maio/2014).

#### 6.3 ESCOLHA DA PLATAFORMA

Foi apresentado na seção anterior que o tamanho de mercado da plataforma *Android* é superior ao tamanho de mercado de aparelhos rodando o sistema iOS, da Apple. Entretanto, uma pesquisa realizada no início de 2013, analisando 200 bilhões de anúncios no *Facebook*, afirma que anúncios na plataforma em aparelhos Apple geram 1,790% mais retorno sobre o investimento do que anúncios em aparelhos *Android*. Este é um forte argumento a favor de aparelhos iOS, quando o modelo de monetização do serviço for através de anunciantes.

#### 6.4 QUADRO DO MODELO DE NEGÓCIO

"Um modelo de negócio descreve a interação entre os fatores principais que constituem uma companhia" (BLANK; DORF, 2014, p.32). De acordo com os autores Blank e Dorf (2014, p.33), a primeira versão do quadro de modelo de negócio é o ponto inicial onde as hipóteses devem ser "ratificadas através da interação direta, online, com os clientes".

A figura abaixo (Figura 15) mostra a primeira versão do quadro do modelo de negócio confeccionado para este projeto:

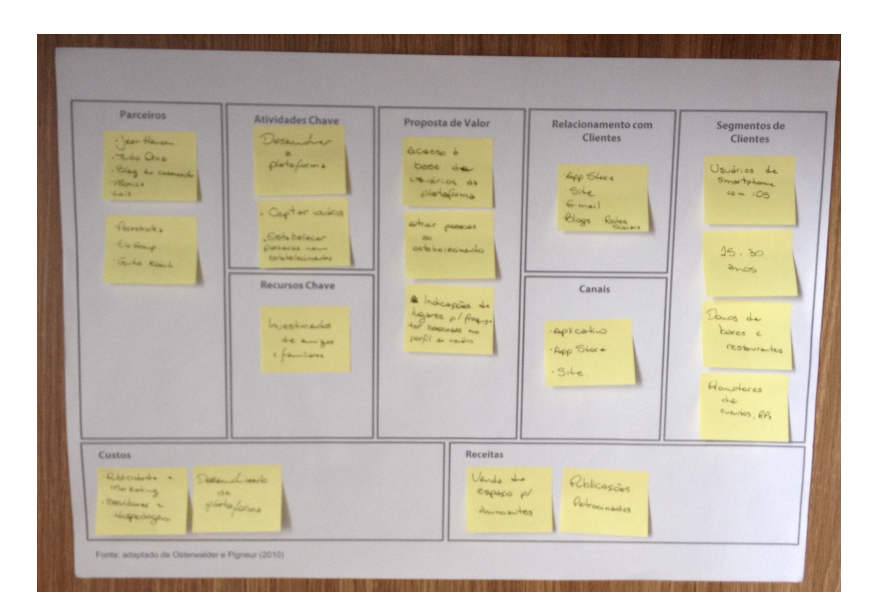

**Figura 15 – Quadro do modelo de negócio preenchido Fonte: Autoria própria**

- Proposta de valor:
	- o Indicações de lugares para frequentar baseadas no perfil, interesses e estilo de vida do usuário;
	- o Atrair pessoas ao estabelecimento;
	- o Acesso à base de usuários da plataforma.
- Segmentos de clientes:
	- o Usuários de *smartphones* com o sistema iOS;
	- o Adolescentes e jovens adultos, entre 15 e 30 anos;
	- o Donos de bares, restaurantes, casas noturnas, etc;
	- o Promotores de eventos, profissionais de marketing e relações públicas.
- Canais*:*
	- o Aplicativo;
	- o *App Store*;
	- o *Landing Page (site)*.
- Relacionamento com Clientes*:*
	- o *App Store*;
	- o *Landing Page(site)*;
	- o E-mail;
	- o Blogs;
	- o Viral;
	- o *Gamification*;
	- o Indicações;
	- o Redes sociais.
- Receitas:
	- o Venda de espaços para anunciantes;
	- o Publicações patrocinadas por estabelecimentos;
- Recursos Chave:
	- o Investimentos de amigos e familiares
- Atividades Chave:
	- o Desenvolver a plataforma;
	- o Captar um grande número de usuários;
	- o Estabelecer parcerias com estabelecimentos visionários (*earlyvangelists*);
- Parceiros Chave:
- o Tudo Orna, blog de moda: Audiência e divulgação;
- o Blog do Casamento: Audiência e divulgação;
- o Monica, advogada: Assessoria jurídica;
- o Laís Graf, jornalista: Redação;
- o Guto Köech, coordenador de marketing: Divulgação e *earlyvangelist*.
- o Jean Hansen, Programador
- Custos:
	- o Desenvolvimento da plataforma;
	- o Servidores e bancos de dados;
	- o Publicidade e marketing.

#### 6.5 PRIMEIRO MVP

Nesta fase, o modelo de negócios está inteiro baseado em hipóteses (BLANK; DORF, 2014). O próximo passo foi transformar essas hipóteses em fatos, realizando testes junto aos clientes. A primeira e mais importante hipótese que precisava ser testada era a principal proposta de valor: as pessoas estariam interessadas em indicações de lugares para frequentar baseadas no seu perfil, interesses e estilo de vida?

Sabendo o que precisava ser descoberto, foi elaborado um MVP (produto mínimo viável) que pudesse responder essa pergunta, e, com sorte, fornecer *insights* sobre o projeto. O primeiro MVP consistiu de um formulário objetivando traçar o perfil de cada entrevistado em relação à suas atividades lazer e opções de lugares para frequentar. Este questionário foi aplicado para 18 pessoas.

Para cada pessoa entrevistada, utilizou-se os dados registrados no questionário para criar uma lista com cinco sugestões de lugares, entre bares, restaurantes e casas noturnas, de acordo com o perfil do entrevistado. Cada lista foi apresentada para o respectivo entrevistado junto com a solicitação que este reordenasse as indicações em ordem de relevância, a fim de averiguar a relevância das indicações iniciais.

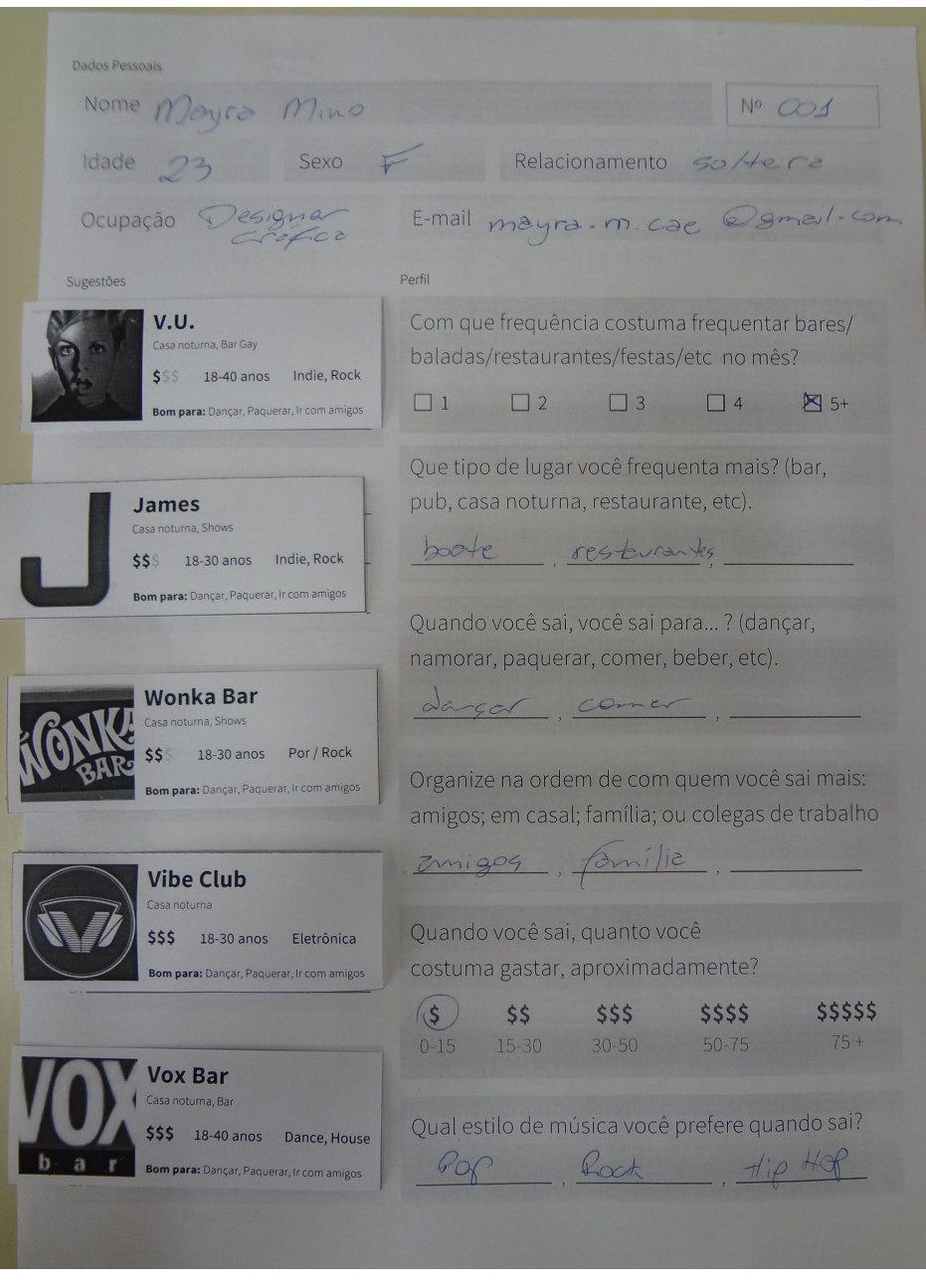

**Figura 16 – Primeiro MVP Fonte: Autoria própria**

Após interagirem com o MVP, foi realizada uma entrevista semi-estruturada com os usuários, a fim de coletar dados qualitativos.

#### 6.6 ANÁLISE DOS DADOS DO PRIMEIRO MVP

Todos os entrevistados reordenaram as indicações recebidas, dando preferência aos estabelecimentos que já conheciam e/ou que já haviam recebido indicações de conhecidos.

Averiguou-se que 13 dos entrevistados não tiveram interesse nas indicações sugeridas, pois não iriam à um lugar desconhecido a menos que tivessem sido convidados por alguém de confiança.

As 5 pessoas que demonstraram interesse pelas indicações foram as mesmas que afirmaram conhecer novos lugares através de sites e guias de lugares. Esses 5 usuários declararam-se em um "relacionamento sério".

#### 6.7 CONCLUSÕES ACERCA DO PRIMEIRO MVP

Este MVP nos mostrou que para a maioria dos usuários entrevistados, indicações de lugares baseados no seu perfil não resolvem o problema. Verificou-se uma resistência e falta de interesse em experimentar lugares novos.

Outra descoberta feita através do MVP foi que, a menos que o perfil do usuário mudasse, as indicações dos lugares seriam basicamente as mesmas.

A principal proposta de valor do modelo de negócio mostrou-se errada. Entretanto, o experimento com o primeiro MVP revelou dados interessantes e forneceu alguns *insights*:

- Na hora de escolher um lugar para ir, os usuários preferiram escolher entre as opções já conhecidas;
- Indicações de amigos têm mais peso que indicações de um guia ou serviço que dê as mesmas indicações;
- Pessoas em "relacionamentos sérios" tiveram maior propensão a aceitarem as indicações;
- Os usuários estariam dispostos a visitar um lugar novo caso fossem convidados por amigos.

Após a análise dos dados do primeiro MVP e a constatação de que a proposta de valor original não resolvia satisfatoriamente o problema dos usuários. Antes de prosseguir com o projeto seriam necessários alguns ajustes no quadro de modelo de negócio. O primeiro e mais importante seria mudar a proposta de valor.

Proposta de valor inicial: Indicações de lugares para frequentar baseadas no perfil, interesses e estilo de vida do usuário.

Nova proposta de valor: Descobrir lugares para frequentar baseado no apelo do lugar em determinado momento.

Ou seja, a indicação do lugar não seria mais baseada no perfil do usuário, mas sim no apelo que determinado lugar pode ter no usuário em determinado momento, por exemplo: O usuário nunca foi ao estabelecimento A, porém, neste momento, 5 amigos estão lá.

#### 6.9 SEGUNDO MVP

Com um entendimento maior do público-alvo e do problema, e com a nova proposta de valor definida, foi organizado um grupo focal com alguns membros do público-alvo. Este grupo focal foi organizado para auxiliar a definir os requisitos do projeto.

Foi perguntado aos participantes qual era o processo de tomada de decisão no momento de escolher um lugar para ir com os amigos, e também como eles imaginavam que um aplicativo poderia ajudá-los.

As respostas do grupo focal ajudaram a estabelecer uma lista preliminar de requisitos que o projeto deveria contemplar:

- Enviar/Receber convites para eventos;
- Enviar/Receber mensagens;
- Lembretes dos convites recebidos;
- Agenda;
- Informações de preço, atração do dia, etc;
- Saber quem estará presente no lugar, com confiança;
- Opções de privacidade.

Com base nestes requisitos, foi desenvolvida uma *landing page* apresentando a nova proposta de valor permitindo que possíveis usuários solicitassem um convite para usar o sistema. Esta *landing page* serviu como segundo MVP.

Para conduzir os testes com o segundo MVP, foi feito um teste AB da *landing page*, ou seja, metade dos visitantes da página foram expostos à uma versão diferente da *landing page*, com textos e cores diferentes, afim de verificar qual mensagem mais impactaria os visitantes. As duas versões da página podem ser vistas na figura abaixo (Figura 17).

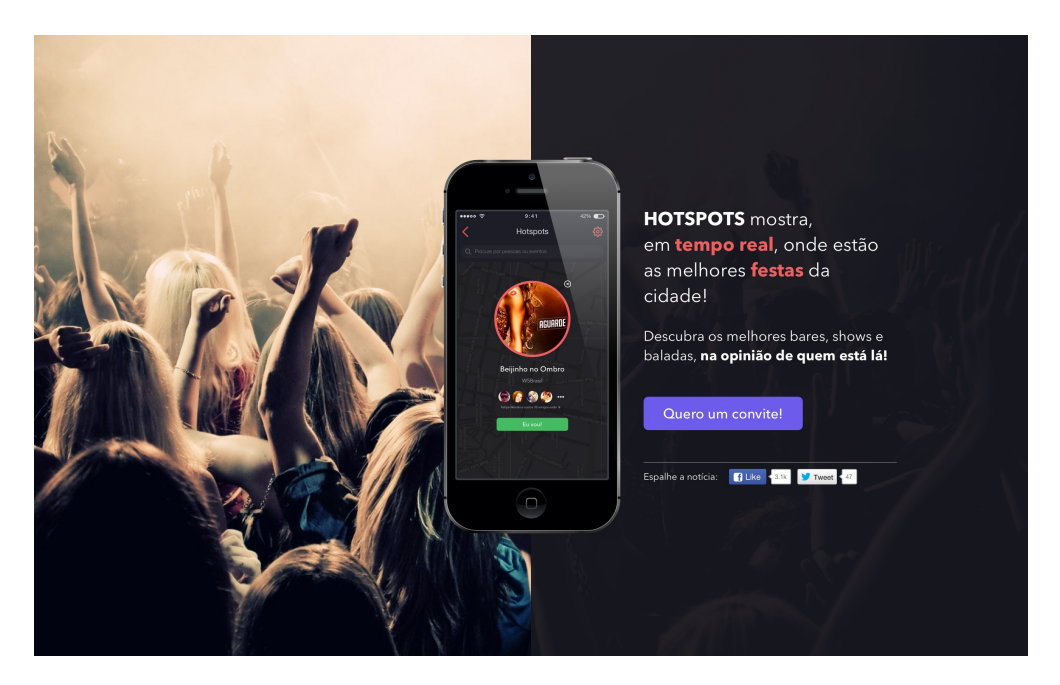

**Figura 17 – Versão A da** *landing page* **Fonte: Autoria própria**

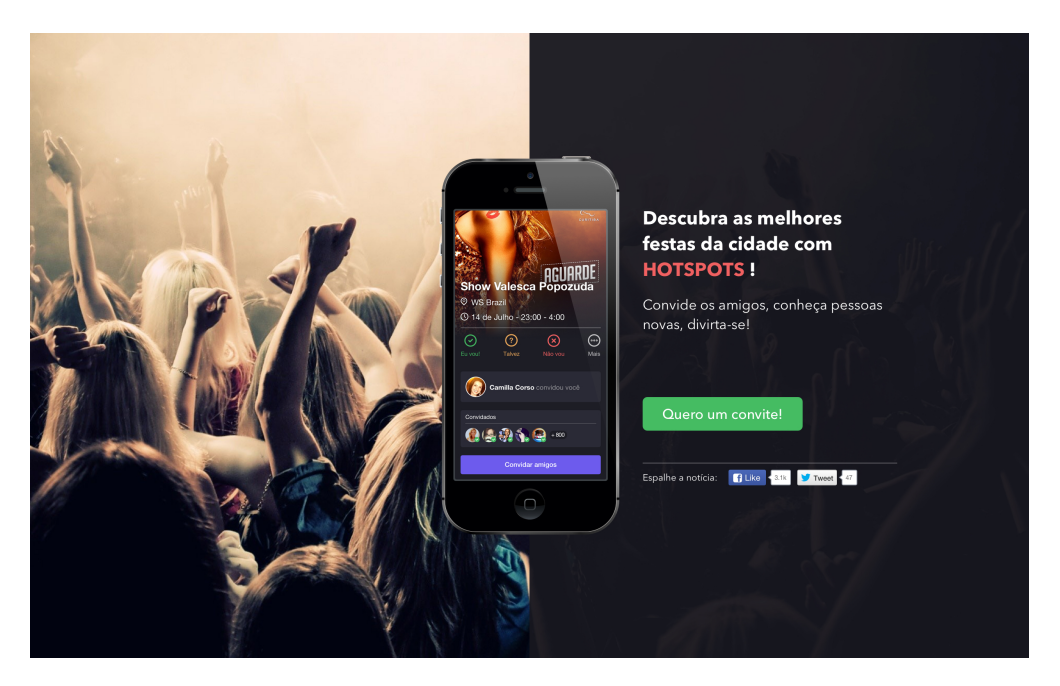

**Figura 18 – Versão B da** *landing page* **Fonte: Autoria própria**

Em ambas as versões da página, os usuários eram informados da proposta de valor e podiam ver algumas imagens provisórias das telas do aplicativo.

O endereço para a *landing page* foi divulgado para algumas pessoas através da rede social *Facebook* e o e-mail das pessoas interessadas no produto foram captados através de um formulário na *landing page*.

Para avaliar a eficácia das páginas, foi definido como métrica o número de visitantes da página que solicitavam por um convite. A versão A da *landing page* teve um resultado melhor, convertendo 64% das visitas em e-mails cadastrados. A versão B teve uma taxa de conversão de 40%.

## 6.10 PLANO DA ESTUTURA - NAVEGAÇÃO

Com base no entendimento adquirido sobre o problema de design e sobre os usuários, foi definida a estrutura de navegação do aplicativo. Segundo Garrett (2011), nesta etapa são descritas as possíveis interações do usuário com o sistema, e é definido como o sistema responde à estes comportamentos (GARRETT, 2011).

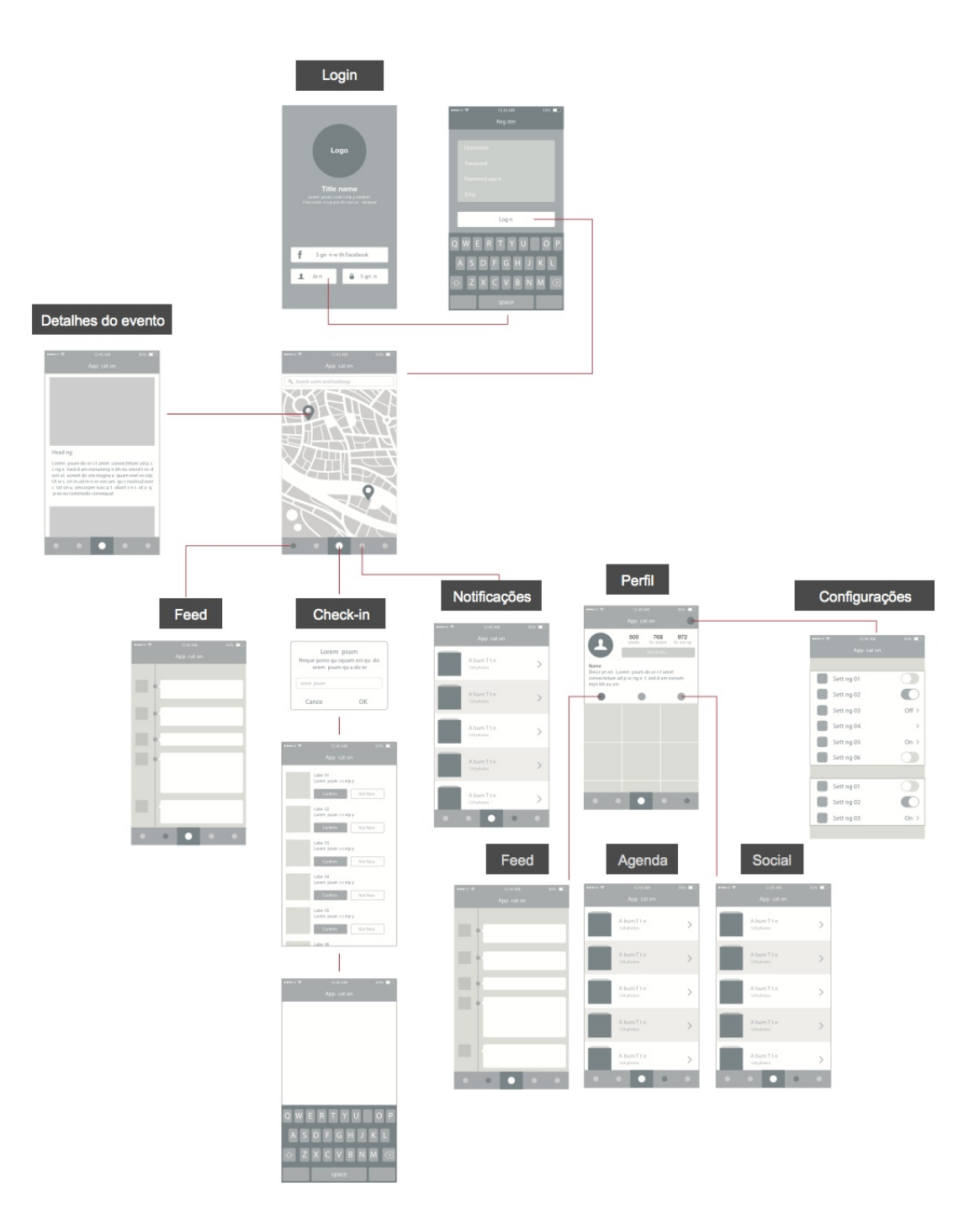

**Figura 19 – Estrutura de navegação Fonte: Autoria própria**

Ao iniciar o aplicativo o usuário é convidado a criar uma conta, ou acessar a sua conta utilizando um usuário e senha já criados anteriormente.

Após o registro, o usuário vê um mapa da sua localização atual com indicações de lugares e eventos próximos. Clicando em um dessas marcações é possível saber mais informações sobre o evento ou lugar.

O usuário pode também navegar pelas últimas atividades de seus amigos, editar o seu perfil, e fazer *check-in* na sua localização atual.

#### 6.11 PLANO DO ESQUELETO – *WIREFRAMES*

Uma vez definido como o produto funcionará, foi definido qual a forma que esta funcionalidade tomaria, através de *wireframes.* Garrett (2011) defende que wireframes são o primeiro passo para estabelecer o design visual de um produto digital. Os primeiros *wireframes* foram feitos à lápis e então avaliados com algumas pessoas do público-alvo.

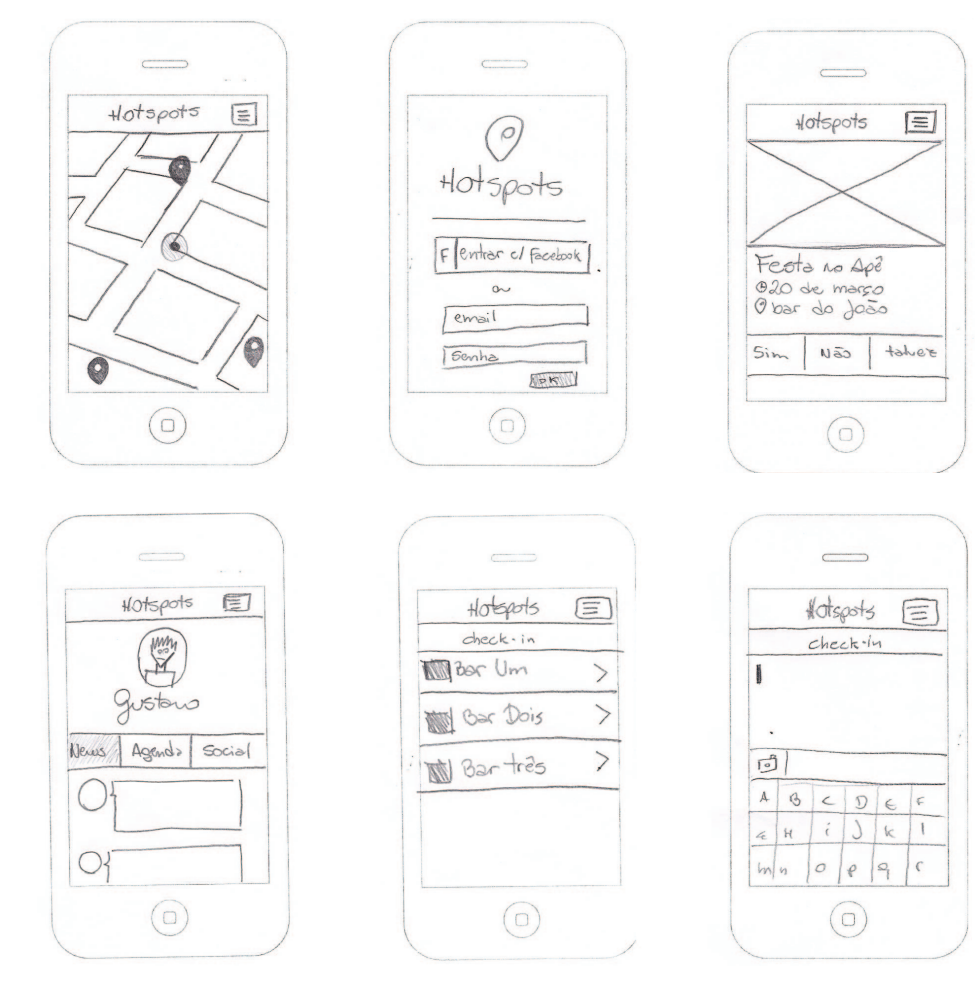

**Figura 20 – Wireframes Fonte: Autoria própria**

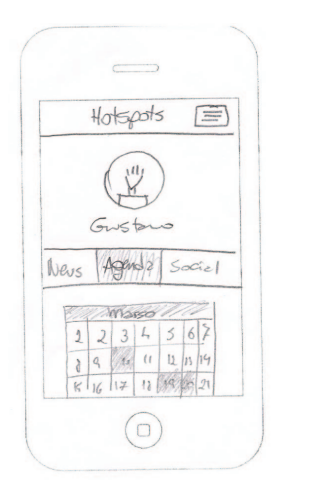

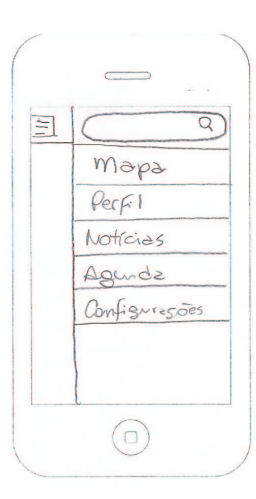

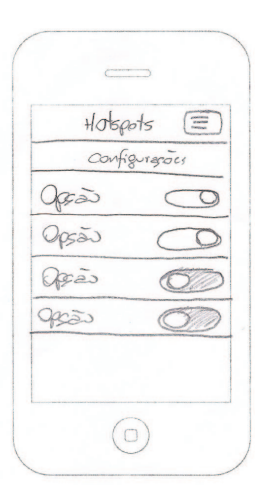

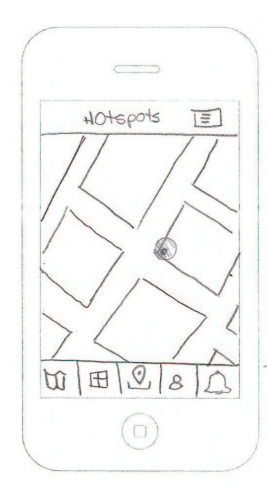

**Figura 21 – Wireframes Fonte: Autoria própria**

A ação de fazer o *check-in* foi identificada como a ação mais importante que o usuário pode realizar com o aplicativo, por isso ela ganha destaque no centro da interface, e está disponível, praticamente a todo momento. Ao fazer o *check-in*, o usuário está ativamente mostrando aos demais usuários sua localização atual, qual o estabelecimento que está visitando ou qual evento está atendendo.

6.12 PLANO DA SUPERFÍCIE

6.12.1 ESCOLHA DAS CORES

O conceito do aplicativo é que quanto mais *check-ins* são efetuados em um determinado local, mais 'quente' este local fica. Por isso, a paleta de cores deveria contemplar cores quentes, indicando a variação de temperatura.

Também percebeu-se que para equilibrar e contrastar as cores quentes, poderiam ser utilizadas cores frias, de maneira que o contraste fosse utilizado para destacar algum elemento de importância na interface e também para indicar uma localidade que estivesse 'fria', em oposição aos locais mais 'quentes' do mapa.

Sabendo que a paleta de cores deveria contemplar cores quentes e cores frias, foi escolhida uma combinação quadrática, com duas cores de cada hemisfério do círculo cromático, conforme a imagem abaixo (Figura 21):

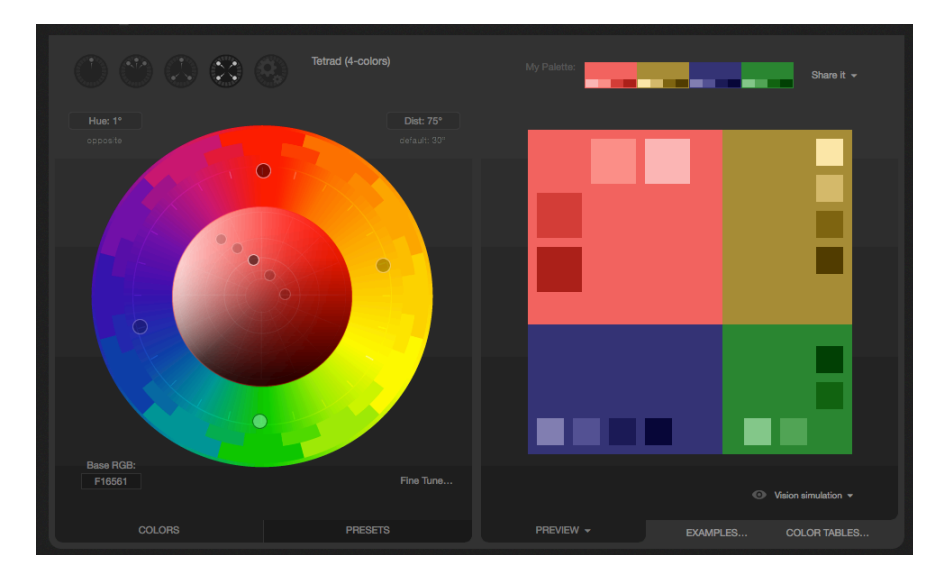

**Figura 22 – Esquema de cor quadratic utilizando ferramenta digital Fonte: PALETTON (2014)**

Por se tratar de um aplicativo centrado, principalmente, em eventos no período da noite, foram utilizados tons escuros para criar a atmosfera. Desta forma, as cores escolhidas no esquema de cores quadrático foram ajustadas em relação ao brilho, para melhor destacarem-se do fundo escuro.

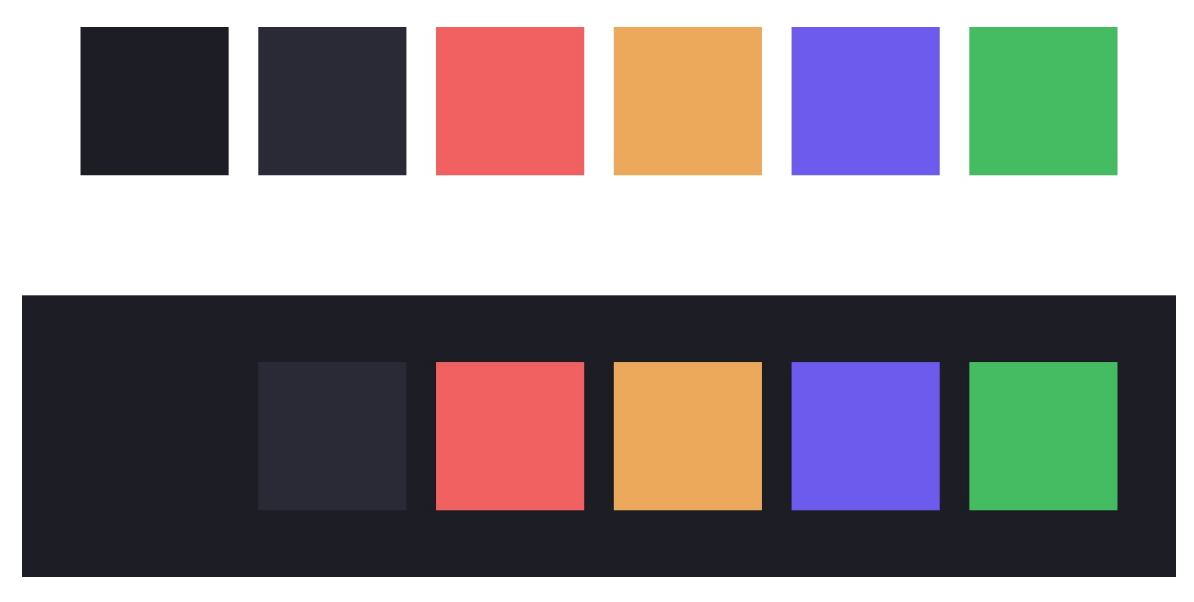

**Figura 23 – Esquema de cor escolhido Fonte: Autoria própria**

# 6.12.2 ÍCONES E TIPOGRAFIA

A tipografia escolhida foi a família Helvetica Neue, em conformidade com as orientações da *Apple*, empresa proprietária do *iPhone* e do sistema operacional iOS. A escolha em atender a orientação da Apple deve-se ao objetivo de que o usuário, ao navegar pelo aplicativo tenha uma experiência próxima à de um aplicativo nativo do sistema.

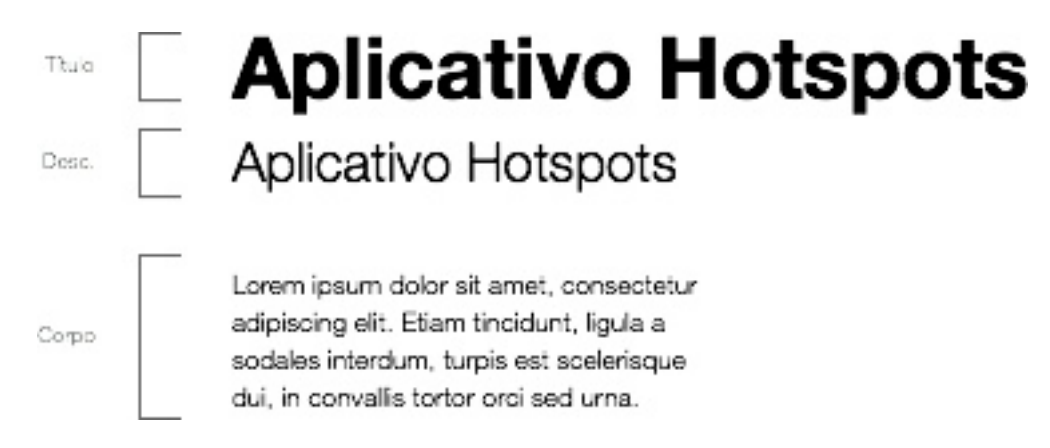

**Figura 24 – Exemplos da família tipográfica Fonte: Autoria própria**

Quanto aos ícones, também foram seguidas as orientações do fabricante do dispositivo a fim de emular uma experiência nativa. Os ícones criados para o projeto mantiveram, em determinado grau, uma unidade estilística com os ícones padrões do sistema operacional. As linhas, no entanto, foram desenhadas mais espessas para um melhor contraste com o fundo escuro.

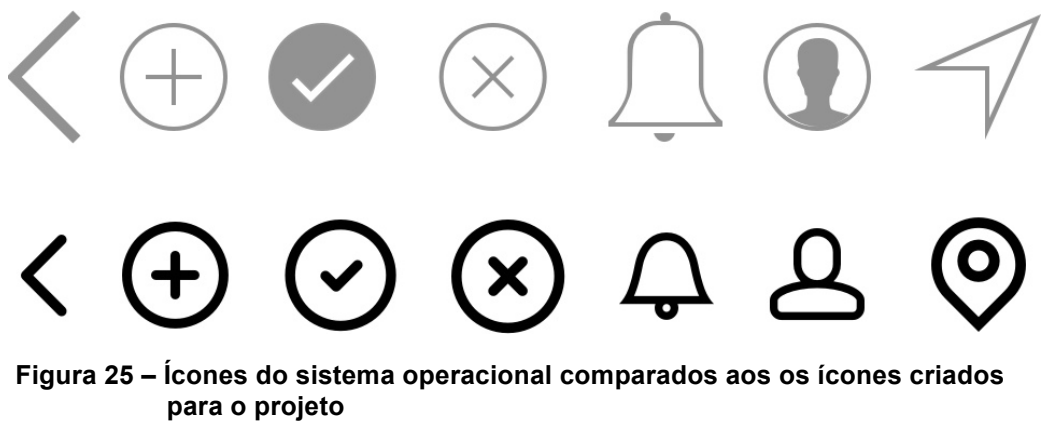

**Fonte: Autoria própria**

6.12.3 GRID

O grid foi definido através de colunas de 24px de largura, igualmente espaçadas em intervalos de 8px, sobreposto por um linhas horizontais de mesma medida e espaçamento, desta maneira o grid oferece bastante flexibilidade ao mesmo tempo em que mantém o mesmo espaçamento entre as colunas.

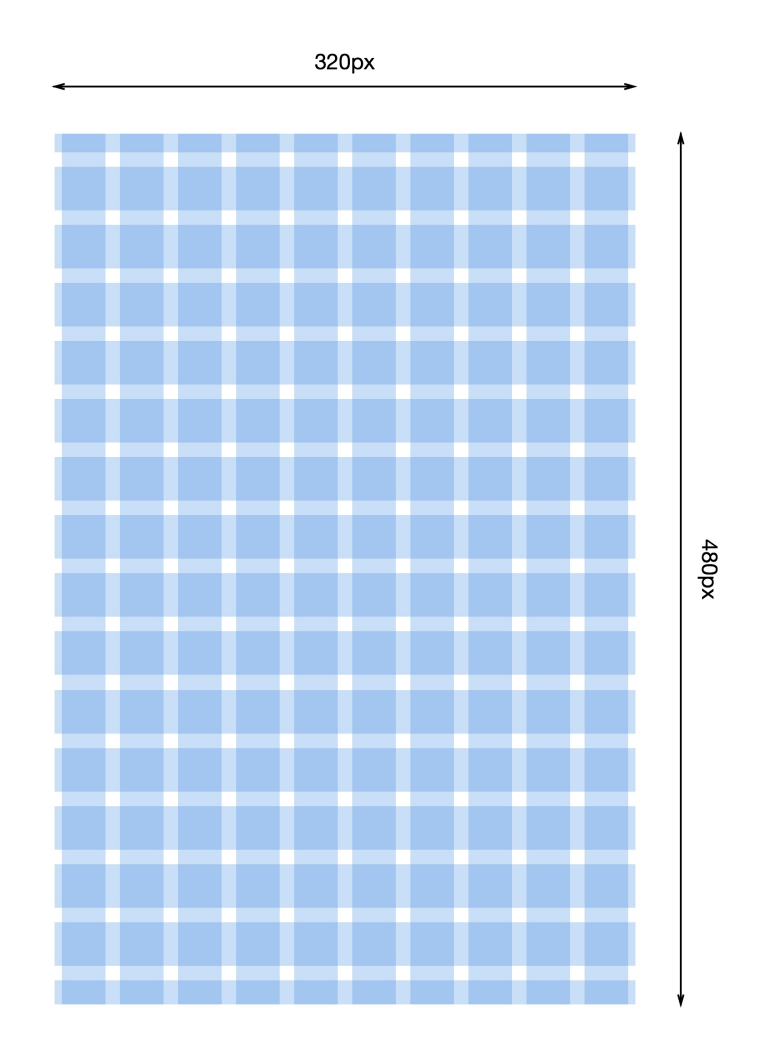

**Figura 26 – Grid base do aplicativo Fonte: Adaptado de Dribbble (2012)**

# 6.12.4 INTERFACE

Enquanto os *wireframes* ajudaram a decidir a posição dos elementos na página, baseado nas interações com alguns usuários, o grid auxiliou a organizar de maneira efetiva o layout das telas. Com o auxilio de um *software* gráfico, foram geradas algumas alternativas de como o conteúdo estaria disposto, em seguida foram aplicadas as cores e o conteúdo, dando a aparência final às *interfaces.*

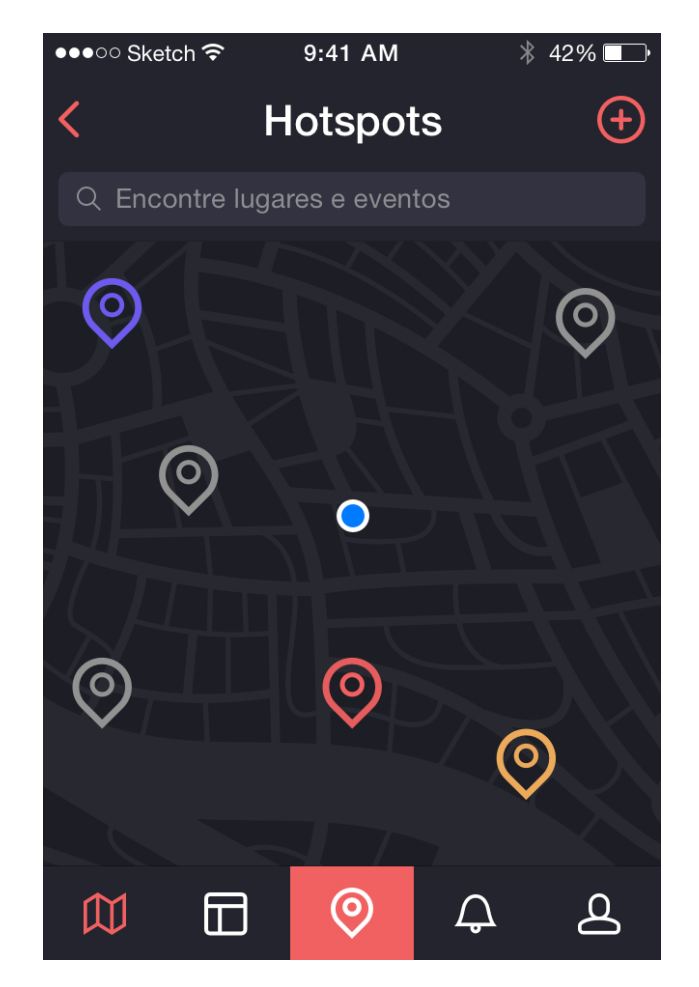

**Figura 27 – Tela inicial do aplicativo Fonte: Autoria própria**

A tela inicial do aplicativo, após o usuário fazer o *login* no sistema, mostra um mapa da região onde o usuário se encontra e os pontos de interesse nas proximidades, indicados através dos ícones coloridos. Um campo de busca permite ao usuário buscar por um local ou rua específicos, e os principais itens de navegação estão sempre visíveis na parte inferior da tela.

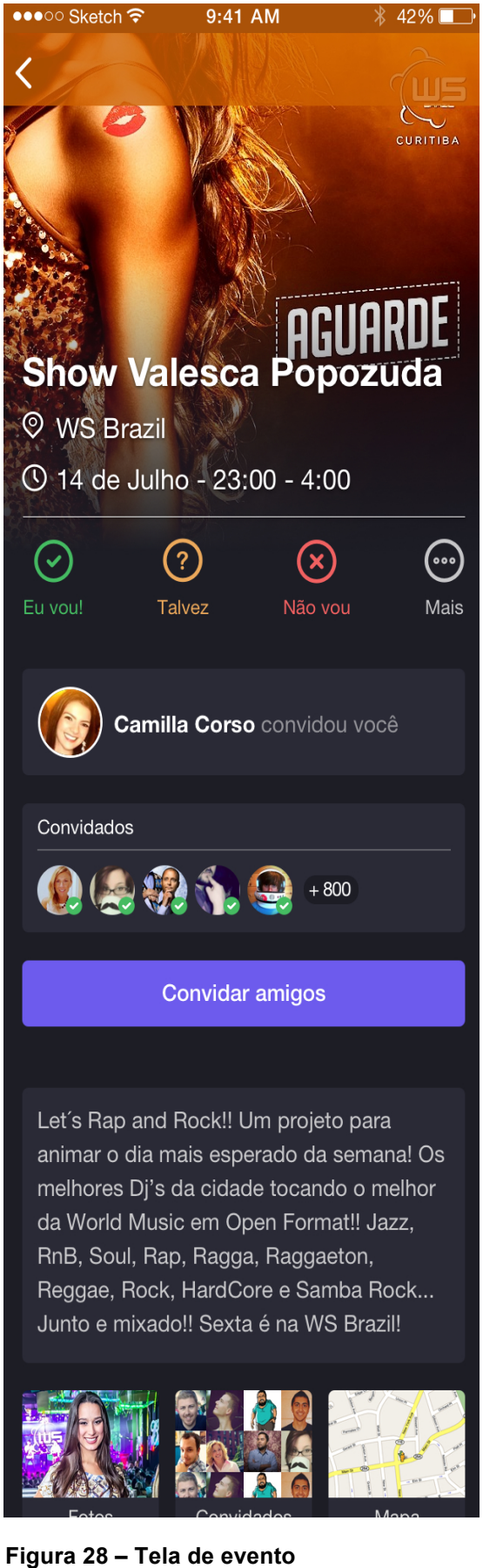

 **Fonte: Autoria própria**

Ao clicar em um ícone de local no mapa, o usuário é direcionado à tela de informações do evento, que contém dados como nome do evento, local, hora, quem foi convidado, etc. Nesta tela o usuário pode confirmar sua presença no evento, convidar amigos e ver fotos e comentários de quem está no local.

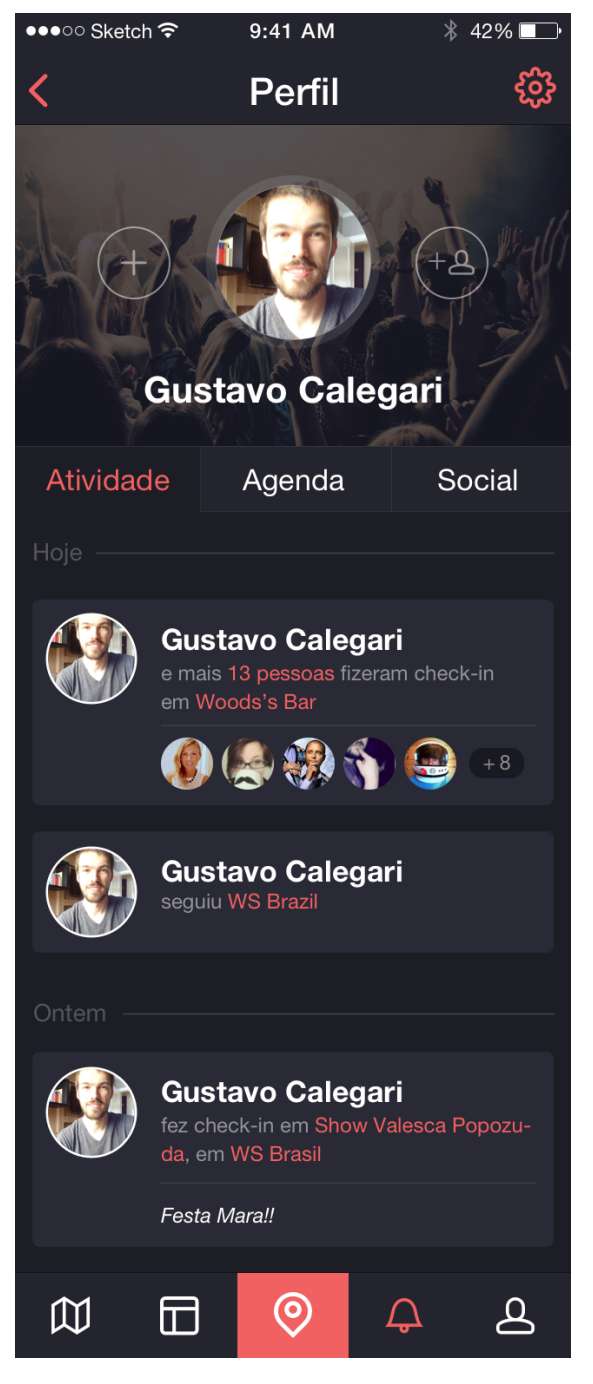

**Figura 29 – Tela de perfil Fonte: Autoria própria**

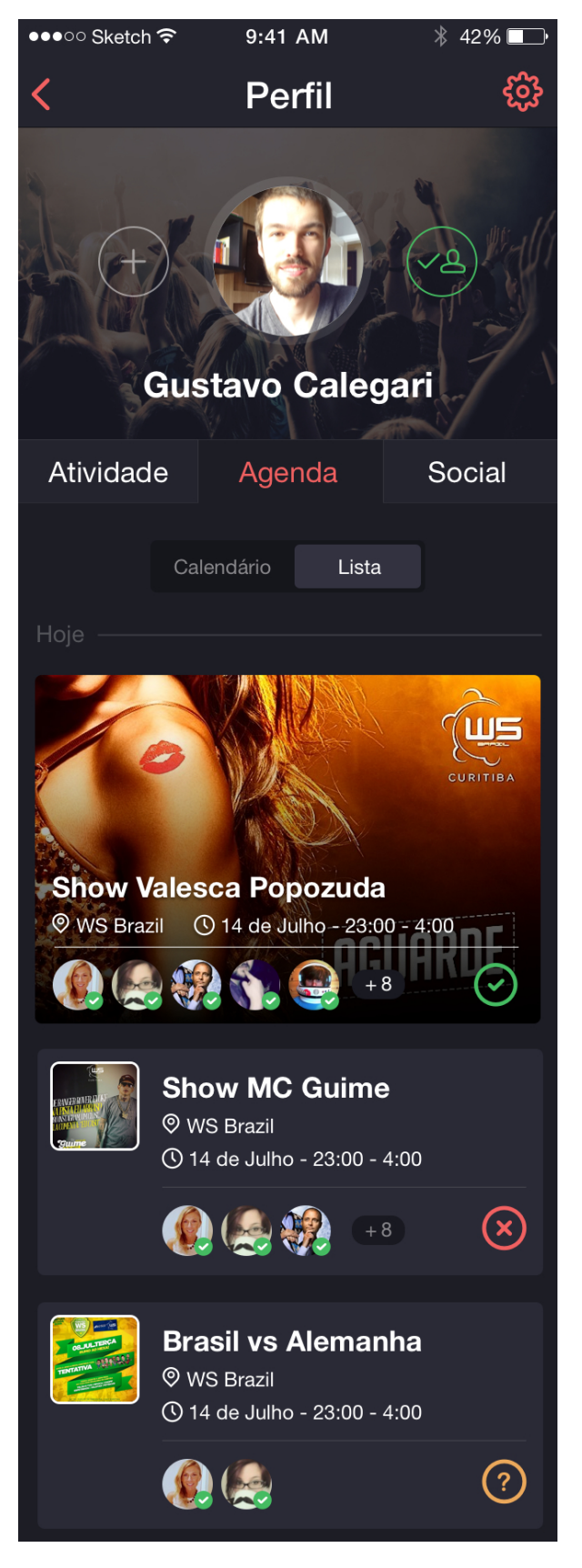

**Figura 30 – Tela de agenda Fonte: Autoria própria**

A página de perfil do usuário reúne as informações e últimas atividades daquele usuário: quais os últimos lugares visitados, eventos atendidos, fotos e comentários publicados. Nesta tela é possível interagir com o dono do perfil, enviando mensagens, adicionando a lista de amigos, etc. A página de perfil também possui uma aba chamada agenda, onde é possível ver os próximos eventos aos quais o usuário foi convidado.

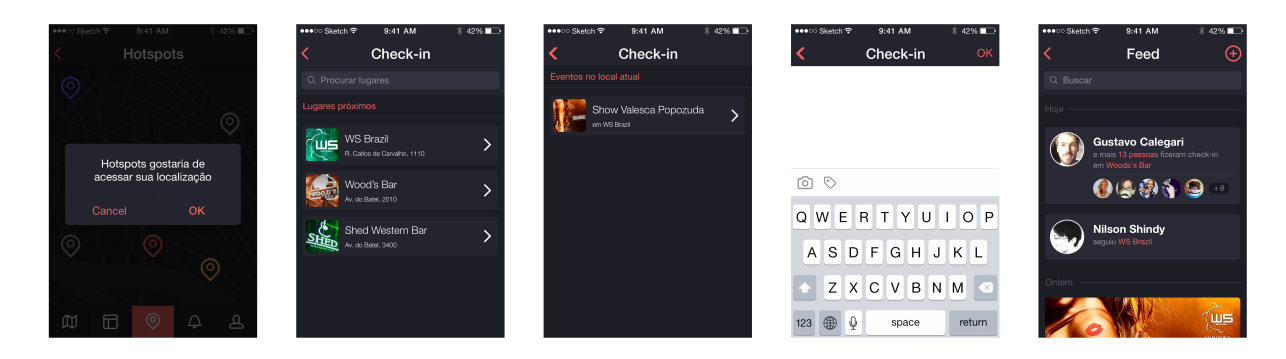

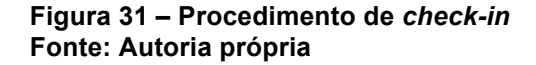

A figura 31 destaca o procedimento de fazer check-in em um local, esta ação mostra aos outros usuários do sistema onde você está naquele exato momento. Primeiramente, o sistema pergunta se ele pode acessar sua localização atual, através do sistema de GPS do próprio smartphone; em seguida aparecem sugestões de locais próximos da localização do usuário, após selecionar o local desejado, ou procurar utilizando o campo de busca, caso o local desejado não esteja na lista de sugestões, aparecem listados os eventos atuais do local selecionado, caso exista. Uma vez selecionado o local e o evento, o usuário é convidado a deixar um comentário. Após concluído o processo de check-in, o usuário é direcionado ao feed de notícias, onde ele pode visualizar o resultado do seu procedimento de check-in.

#### 6.13 TESTE DE USABILIDADE

Para a realização de testes de usabilidade, foi desenvolvido um protótipo interativo através da plataforma Marvel, disponível em *https://marvelapp.com*,

através desta plataforma é possível definir áreas sensíveis ao toque nas imagens da interface e conectá-las com as outras telas, dando a impressão de que o usuário está efetivamente interagindo com o sistema.

Participaram do teste, seis pessoas (quatro do sexo feminino e duas do masculino). Cinco eram usuários regulares de redes sociais, e quatro possuíam smartphone com o sistema iOS. Os participantes foram informados que utilizariam o protótipo de um sistema chamado *Hotspots*, desenvolvido para facilitar a descoberta de eventos e locais de interesse na região. Foi oferecido três minutos para explorarem o sistema livremente, enquanto faziam comentários sobre o que estavam olhando.

Ao término dos três minutos, os participantes foram solicitados a completar algumas tarefas dentro do sistema:

- Qual é o evento mais popular, neste momento?
- Qual o próximo evento ao qual você foi convidado?
- Confirme sua presença em um evento.
- Faça *check-in* em um local.
- Convide algum amigo para um evento.
- Ative as notificações do sistema

Baseando-se em Preece (et al, 2005), os participantes foram solicitados a avaliarem as tarefas em uma escala de 1 a 3, onde 1=fácil, 2=médio, 3=difícil, e negrito=precisou de ajuda. Foi definido que cada atividade que apresentasse uma avaliação média superior a 1,5, entre os participantes, deveria ser revista. A tabela a seguir mostra os resultados do teste:

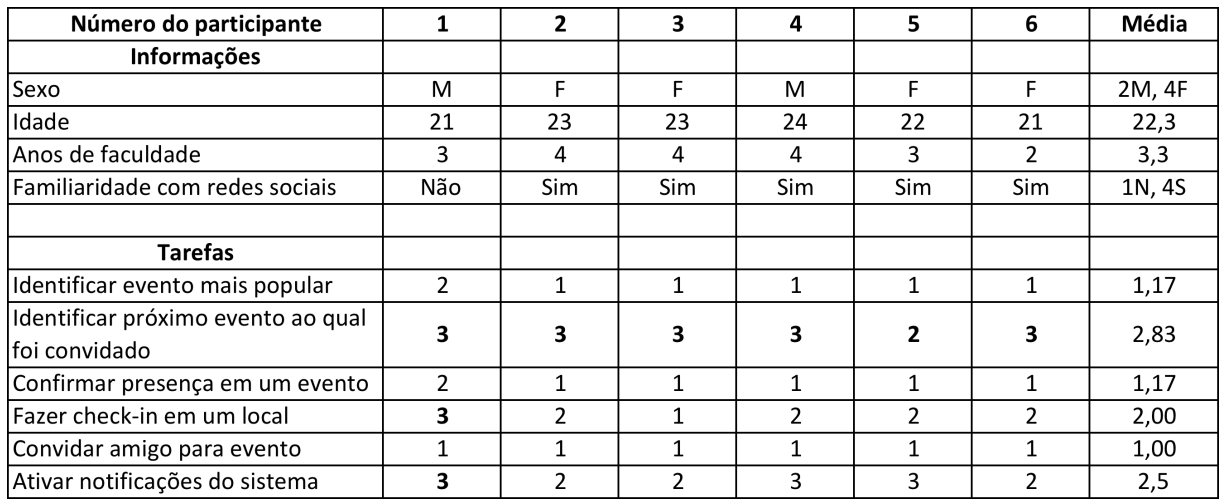

#### **Tabela 1 – Resultado dos testes de usabilidade**

#### **Fonte: Autoria própria**

Também foram levantados problemas com base nos comentários dos participantes:

- Os participantes não estavam prestando atenção aos botões de navegação, de maneira que eles precisavam ser mais chamativos;
- A cor utilizada para mostrar locais no mapa com pouca atividade foi várias vezes interpretada como locais inativos, que encontravam-se fechados ao público;
- A substituição súbita do botão de adicionar evento pelo botão de configurações, ambos ocupam a mesma área da tela, confundiu todos os participantes.

Em geral, a recepção do aplicativo entre os participantes do teste foi bastante positiva, entretanto a pesquisa mostrou que a aplicação das cores na interface deve ser revista, dando maior destaque à algumas áreas de importância, especialmente aos botões de navegação.

### 6.14 ALTERAÇÕES NA INTERFACE

Em vista dos *feedbacks* recolhidos no teste de usabilidade, foram feitas diversas modificações na interface do aplicativo a fim de sanar os problemas encontrados.

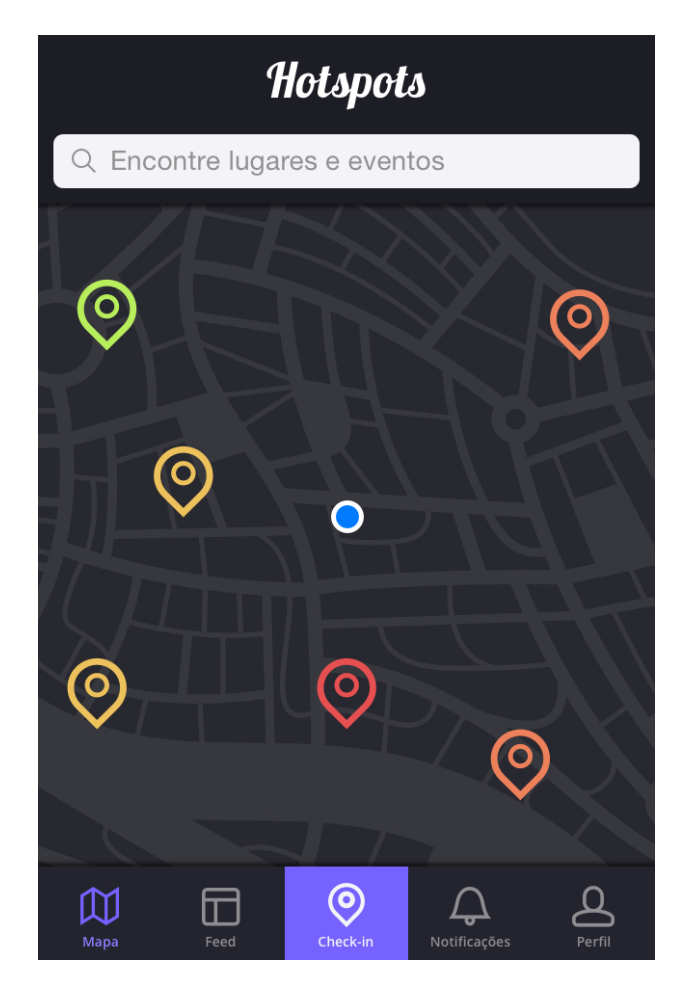

**Figura 32 – Nova tela inicial Fonte: Autoria própria**

Na tela inicial, os lugares marcados no mapa receberam novas cores para indicar o quão populares eles estão no determinado momento. Decidiu-se utilizar a cor verde para indicar lugares pouco ativos ao invés do cinza, afim de evitar confusões sobre o significado das cores. A cor de destaque da interface agora é o lilás, ao mesmo tempo em que esta cor deixa de ser utilizada nos ícones do mapa para indicar a popularidade de um local. Para efeitos de diferenciação, foi utilizada uma fonte decorativa no lugar da logo.

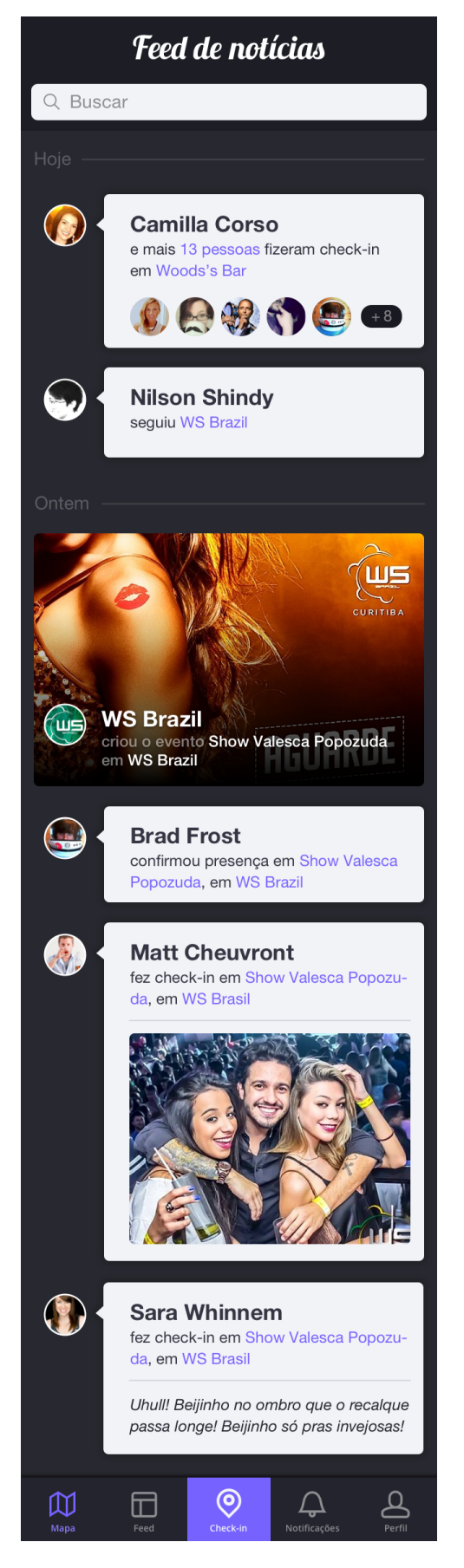

**Figura 33 – Nova tela de** *feed* **Fonte: Autoria própria**

A página do *feed* de notícias, que reúne as atividades mais recentes dos seus amigos e estabelecimentos favoritos, foi revista afim de conferir um maior contraste entre conteúdo e fundo. As atualizações de seus conhecidos agora são mostradas utilizando uma metáfora de balão de fala. Organizadores de eventos podem optar por divulgar seu evento com maior destaque, através de ferramentas pagas do sistema, nestes casos o evento aparece ocupando toda a largura da tela.

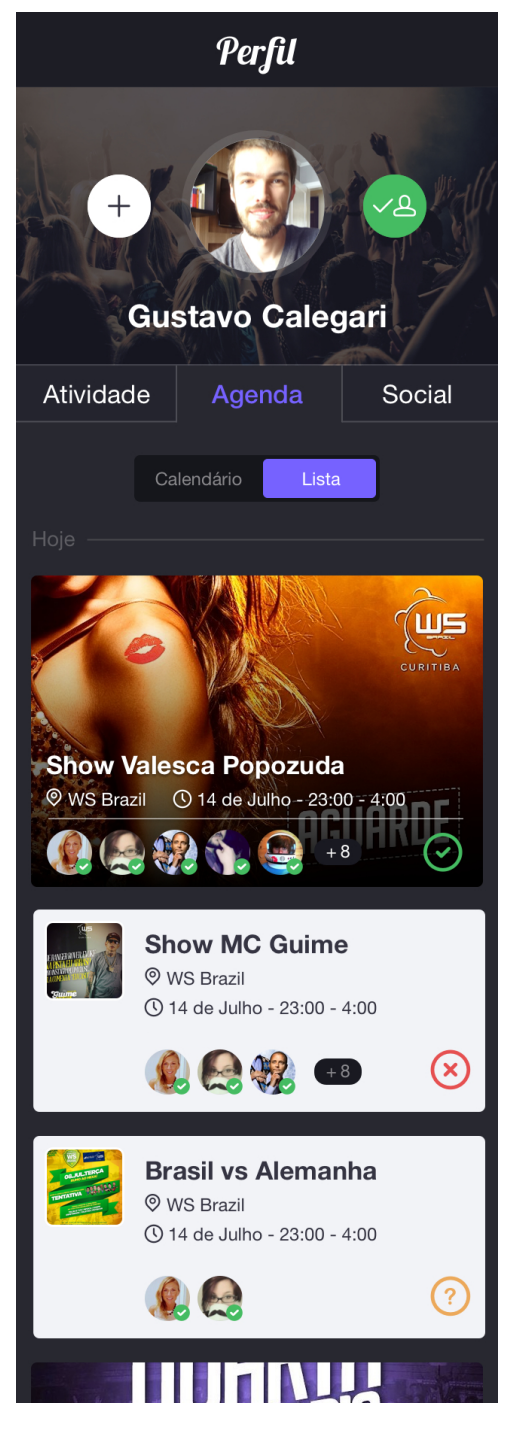

**Figura 34 – Nova tela de agenda Fonte: Autoria própria**

A página de perfil também foi revista, em especial a aba de agenda, onde são mostrados os próximos eventos aos quais o usuário foi convidado. Os eventos agora aparecem em caixas de texto na cor branca, com maior contraste com a cor de fundo. Eventos em destaque, como aqueles destacados no *feed* de notícias, aparecem ocupando a largura toda da tela e utilizando a sua imagem de capa como fundo. Os botões de interação com o dono do perfil também foram alterados, conferindo maior contraste.

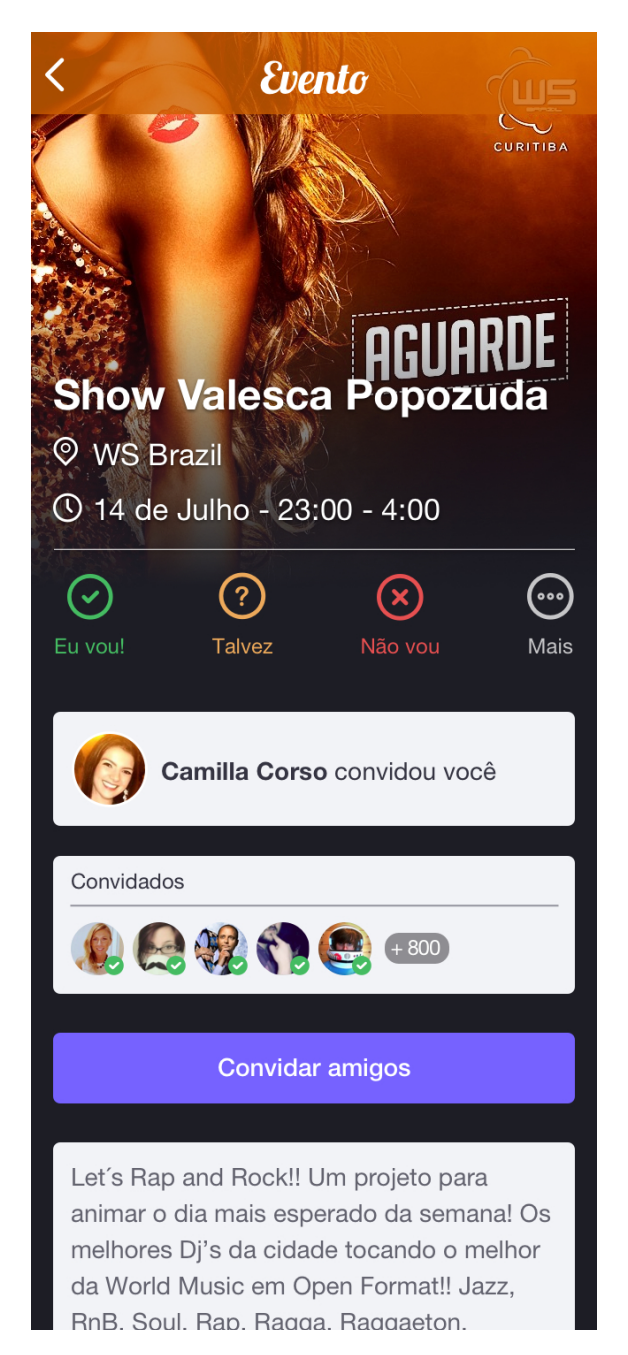

**Figura 35 – Nova tela de evento Fonte: Autoria própria**

Da mesma maneira que na tela de *feed* de notícias e agenda, na tela de detalhes do eventos o conteúdo foi colocado dentro de caixas de texto na cor branca, de maneira a aumentar o contraste com o fundo. Em termos de funcionalidade a tela manteve-se inalterada.

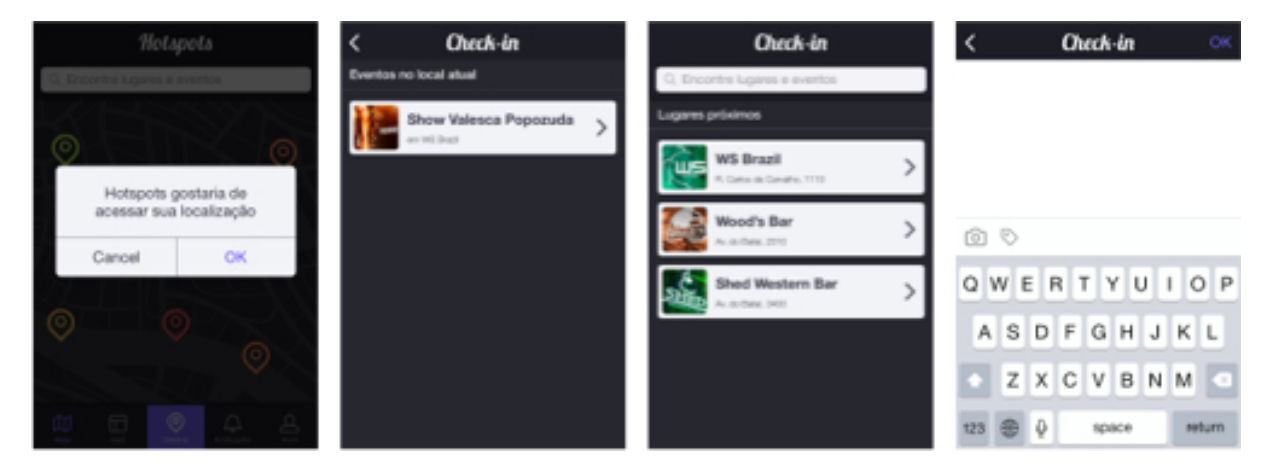

**Figura 36 – Novo procedimento de** *check-in* **Fonte: Autoria própria**

A maior mudança no procedimento de *check-in* é no início do processo, pois durante os testes a maior confusão com o sistema de ocorria no momento de identificar o botão que iniciava o processo.. Devido a confusão dos usuários com os ícones de navegação, cada ícone recebeu uma legenda explicativa, de maneira que espera-se que fique mais fácil de interagir com o sistema.

#### **7. CONSIDERAÇÕES FINAIS**

A participação de pessoas do público-alvo no desenvolvimento de um projeto de design não é mais novidade, seja nas fases iniciais, durante a descoberta das necessidades e características dos usuários, ou mais adiante no processo, interagindo e avaliando protótipos. Enquanto este envolvimento do usuário não é novidade para o design, muitas empresas não empregam o design centrado no usuário de maneira eficiente em seus produtos e serviços.

Para cumprir os objetivos deste projeto foi imprescindível o envolvimento dos usuários desde as fases iniciais do projeto, quando nem mesmo o problema de design havia sido explicitado. E uma vez levantado o problema, foi observando o comportamento das pessoas e averiguando tamanho do mercado consumidor que decidiu-se que o problema valia a pena ser resolvido.

A grande dificuldade no desenvolvimento deste trabalho foi saber quais as perguntas que cada MVP deveria responder, e como medir se os esforços para o desenvolvimento do produto levariam a um progresso real e a um produto que as pessoas realmente desejassem usar.

O ponto chave foi percorrer o ciclo de feedback construir-medir-aprender da maneira mais eficiente possível, evitando desperdiçar gastar tempo e energia em uma alternativa que não possuía garantias de solucionar o problema dos usuários. Para isso foi essencial estar sempre em contato com pessoas do público-alvo.

Um projeto como este nunca está efetivamente terminado, há sempre novas iterações a serem realizadas e percorrer novamente o ciclo de feedback descrito por Ries (2011). O próximo passo na continuidade deste trabalho seria realizar um novo teste de usabilidade com a nova interface e, dependendo dos resultados, montar uma versão funcional apenas com as funcionalidades básicas de *check-in* e mostrar no mapa os locais com maior quantidade de *check-ins*.

Uma versão funcional, mas limitada em suas funções serviria para testar a proposta de valor no mundo real ao mesmo tempo em que não seria muito dispendioso em termos financeiros.

# **REFERÊNCIAS**

AMBROSE, Gavin; HARRIS, Paul. **Grids**. Porto Alegre: Bookman, 2009.

\_\_\_\_\_\_. **Layout**. Porto Alegre: Bookman, 2009.

BERGSTRÖM, BO. **Fundamentos da comunicação visual**. São Paulo: Edições Rosari, 2009.

BLANK, Steve; DORF, Bob. **Startup:** Manual do empreendedor o guia passo a passo para construir uma grande empresa. Rio de Janeiro: Alta Books, 2014

CASSEB, Renato L. Z. **Contribuição a integração a vida moderna da população envelhecida por meio da utilização dos terminais de auto-atendimento bancários.** Dissertação de Mestrado, 2007. Programa de Pós-Graduação em Design, PUC-Rio, RJ – Rio de Janeiro, 2007. Disponível em: <http://www.maxwell.lambda.ele.puc.rio.br/Busca\_etds.php?strSecao=resultado&nrS eq=10316@1>. Acesso em 08 jun. 2014.

CLEAVER, Phil. **What they didn't teach you in design school:** what you actually need to know to make a success in the industry. United Kingdom: ILEX, 2014.

DE FARIAS, Helena G.; LEMOS, Rosemar G.; **Design de Web:** Elementos gráficos que influem em uma boa usabilidade. In: XIX CIC - XII ENPOS - II Mostra Científica, Universidade Federal de Pelotas, 2010. Disponível em: <http://www.ufpel.tche.br/cic/2010/cd/pdf/LA/LA\_01036.pdf>. Acesso em 08 jun. 2014.

DONATI, L.Paraguai; CARVALHO, Hélio; PRADO, Gilberto. **Sites da Rede Internet:** Considerações sobre o Design Gráfico e a Estrutura de Navegação. Revista da Pós Graduação, Instituto de Artes - Unicamp. Campinas, ano 1, v.1, n.1, p.27–39, 1997.

FICHTNER, Abby. **5 awesome MPV examples**. Disponível em: < http://www.hackerchick.com/2013/02/5-mvp-examples.html>. Acesso em 05 dez, 2014.

GARRETT, Jesse James. **The elements of user experience:** User-centered design for the web and beyond. 2. ed. United States: New Riders, 2011.

GOOGLE. **Planejador de palavras-chave do Google Adwords**. Disponível em <https://adwords.google.com/KeywordPlanner>. Acesso em 05 dez, 2014.

KRUG, Steve. **Não me faça pensar:** Uma abordagem de bom senso à usabilidade na web. 2.ed. Rio de Janeiro: Editora Alta Books, 2006.

LIDWELL, William; HOLDEN, Kristina; BUTLER, Jill. **Princípios universais do design**. Porto Alegre: Bookman, 2010.

LOBANOVSKIY, Eddie. **Iphone 5 Grid**. Disponível em: < https://dribbble.com/shots/865767-iPhone-5-Grid>. Acesso em 05 dez, 2014.

LUPTON, Ellen; PHILLIPS, Jennifer Cole. **Novos fundamentos do design.** São Paulo: Cosac Naify, 2008.

LUPTON, Ellen (Org.). **Intuição, ação, criação**. São Paulo: Editora G. Gili, 2013.

MARCUS, Aaron; **Graphic Design for Electronic Documents and User Interfaces.** Nova Iorque: ACM Press, 1992.

NIELSEN, Jakob. **F-Shaped Pattern for Reading Web Content**. Disponível em: < http://www.nngroup.com/articles/f-shaped-pattern-reading-web-content/>. Acesso em 05 dez, 2014.

OLIVEIRA, Elaine Rosangela de. Disponível em: <https://repositorio.ufsc.br/bitstream/handle/123456789/79989/185942.pdf>. Acesso em 08 jun. 2014.

OSTERWALDER, Alex. **Business Model Canvas**. Disponível em: <http://businessmodelgeneration.com/canvas>. Acesso em 08 jun. 2014.

PALETTON. **The color scheme designer**. Disponível em < http://paletton.com/#uid=7000u0kllllaFw0g0qFqFg0w0aF>. Acesso em 05 dez, 2014.

PARIZOTTO, Rosamelia. **Guia de estilos para serviços de informação em ciência e tecnologia via Web.** 1997. Dissertação (Mestrado em Engenharia de Produção) - Programa de Pós Graduação em Engenharia de Produção, Universidade Federal e Santa Catarina, SC – Florianópolis, 1997. Disponível em: <http://www.eps.ufsc.br/disserta98/rosam/>. Acesso em 08 jun. 2014.

\_\_\_\_\_\_. **Guia de estilos para serviços de informação em ciência e tecnologia via Web.** 1997. Dissertação (Mestrado em Engenharia de Produção) - Programa de Pós Graduação em Engenharia de Produção, Universidade Federal e Santa Catarina, SC – Florianópolis, 1997. Disponível em: <http://www.eps.ufsc.br/disserta98/rosam/>. Acesso em 08 jun. 2014.

\_\_\_\_\_\_. **Guia de estilos para serviços de informação em ciência e tecnologia via Web.** 1997. Dissertação (Mestrado em Engenharia de Produção) - Programa de Pós Graduação em Engenharia de Produção, Universidade Federal e Santa Catarina, SC – Florianópolis, 1997. Disponível em: <http://www.eps.ufsc.br/disserta98/rosam/>. Acesso em 08 jun. 2014.

PREECE, Jennifer; ROGERS, Yvonne; SHARP, Helen. **Design de interação:** Além da interação homem-computador. Porto Alegre: Bookman, 2005.

RIES, Eric. **A startup enxuta:** Como os empreendedores atuais utilizam a inovação contínua para criar empresas extremamente bem-sucedidas. São Paulo: Lua de papel, 2012.

ROYO, Javier. **Design digital**. São Paulo: Edições Rosari, 2008.

SAMARA, Timothy. **Grid:** construção e desconstrução. São Paulo: Cosac Naify, 2007.

SANTAELLA, Lúcia. **O que é semiótica**. São Paulo: Brasiliense, 1983

SPOKANEFALLS. **An introduction to type**. Disponível em: <http://graphicdesign.spokanefalls.edu/tutorials/process/type\_basics>. Acesso em 05 dez, 2014.

STATISTA. **Market share held by mobile operating systems in Brazil from December 2011 to September 2014**. Disponível em: <http://www.statista.com/statistics/262167/market-share-held-by-mobile-operatingsystems-in-brazil/>. Acesso em 05 dez, 2014.

\_\_\_\_\_\_. **Global market share held by the leading smartphone operating systems in sales to end users from 1st quarter 2009 to 4th quarter 2013**.Disponível em: < http://www.statista.com/statistics/266136/global-market-shareheld-by-smartphone-operating-systems/>. Acesso em 05, dez, 2014.